# WRITE YOUR OWN-ADVENTURE PROGRAMS<br>FOR YOUR MICROCOMPUTER

PROGRAM IS

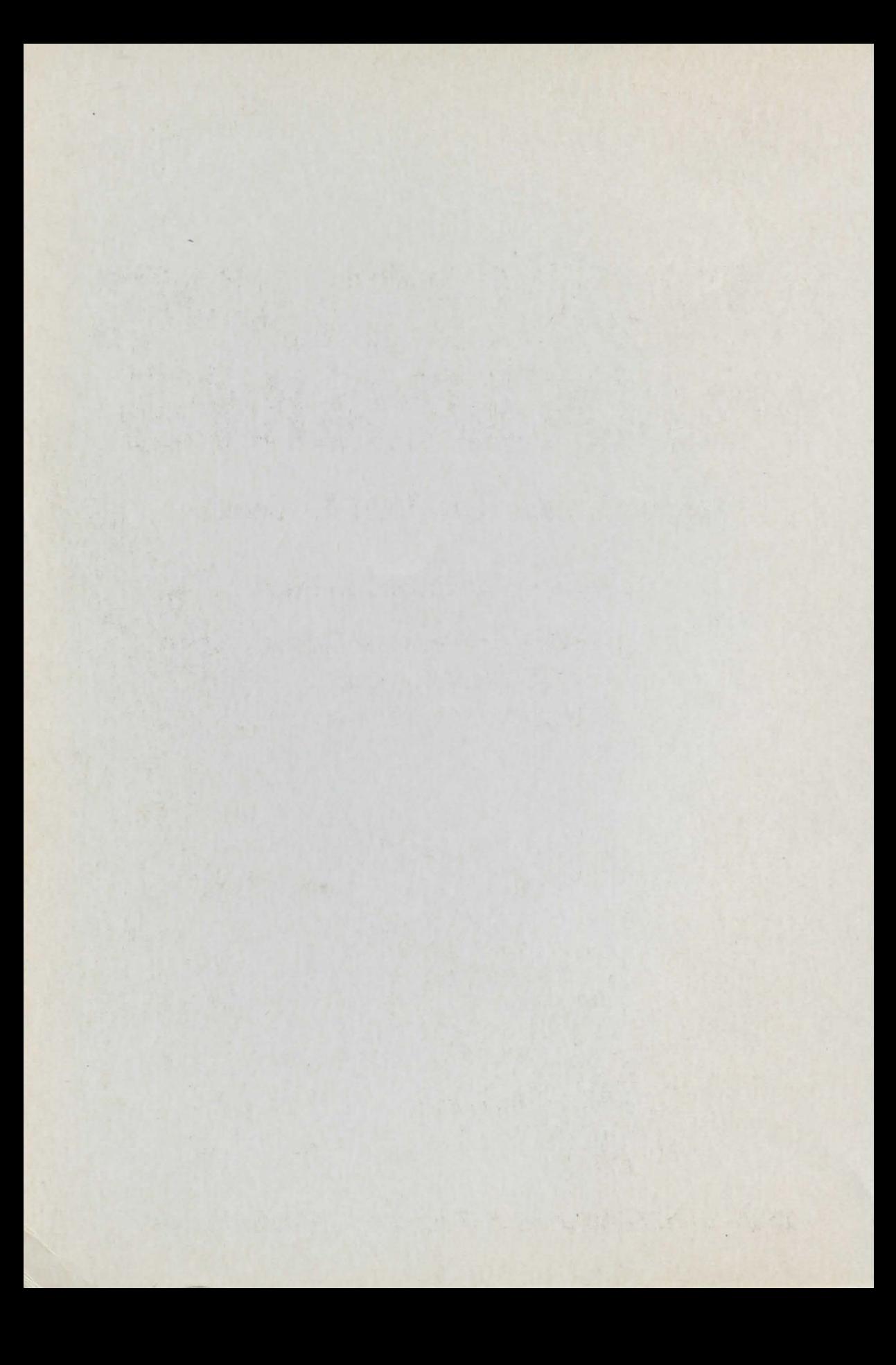

# ADVENTURE PROGRAMS

# Jenny Tyler and Les Howarth

Designed by Roger Priddy

Illustrated by Penny Simon, Rob McCaig and Mark Longworth

ZX81 version of Haunted House by Chris Oxlade

## **Contents**

- 3 About this book
- 4 What is an adventure game?
- 6 Where to start
- 8 Drawing a grid
- 10 Hiding the treasures<br>12 Useful objects....
- 12 Useful objects...<br>13 ...and what can k
- 13 ... and what can be done with them<br>14 The master plan
- The master plan
- 16 Putting the data into the computer
- 19 The program structure
- 20 Getting into the program
- 28 Changing and adding to the program
- 32 Debugging your adventure
- 33 Haunted House program listing
- 38 Changes for the Spectrum
- 39 Haunted House: ZX81 version
- 46 Extra tips and hints
- 47 Answers to puzzles
- 48 Index

#### **SPECIAL NOTE**

To write an adventure program, you need to know a bit about the language BASIC. You can still have fun with this book, though, without knowing any BASIC, by typing in and playing the game Haunted House which was written specially for it. If you want to learn or improve your BASIC, there are two Usbome books to help you: Introduction to Computer Programming and Better BASIC.

## **About this book**

Writing an adventure game from scratch is quite a daunting task, especially if you are new to computer programming. This book allows you to start as gently as you like by giving you an adventure listing which you can type in and play, change and add to as much as you like, or use as a skeleton program for your very own adventure story.

The game written for this book is called Haunted House and you will find the main listing for it on pages 33-38. This will work on any computer which uses Microsoftstyle BASIC, including Commodore 64, BBC, Dragon, Orie, TRS-80, Electron and expanded VIC 20, and has changes to make it work on a 48K Spectrum. A special ZX8 l version of the game is listed on pages 39-45. Turn straight to these pages if you want to play the game before you find out how it works. It is a specially good idea to do this if you've never played an adventure game.

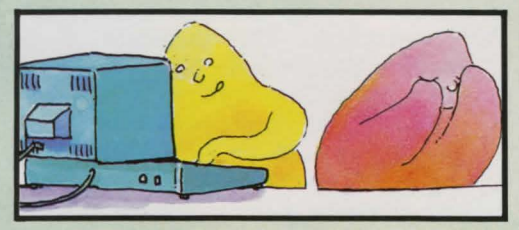

If you are used to looking at program listings, you will probably pick up a few clues about how the game works as you type it in. To avoid this, you could try to persuade someone else to type it in for you.

As the program is so long and complicated, you will need to type it in extremely carefully. It is worth typing slowly and checking each line as you go, as you only need do it once. You can save the rogram on tape for when you want to play it again or produce an adapted version.

WARNING NOTICE IF YOU WANT TO ENJOY PLAYING HAUNTED HOUSE DON'T LOOK AT PAGES 6-30 YET

 $\overline{\mathfrak{o}}_{\mathbb{C}}$ 

 $\overline{O}$ 

On pages 6-15, you will find out how to plan an adventure and on pages 16-27 how to structure and write the program for it. You may find this section quite difficult. Don't worry if you do, just work through each bit slowly and carefully until you feel you have grasped the ideas in it, then go on to the next bit.

As you work through these pages it is a good idea to write a practice game of your own, following each step carefully. Don't worry if it isn't a specially good game; it will help you to understand how the program works and see the problems you need to solve in order to write an adventure. A good adventure needs careful planning to make it interesting and exciting to play. Remember, you don't need to touch your computer until you have planned your game down to the last detail.

You will find some extra tips and hints on adventure writing on page 46, and on page 47 there are answers to the puzzles set in the book.

After playing Haunted House a few times, you will probably want to make changes to it. Pages 28-31 give you some ideas for producing your own version.

#### **What are the rules?**

If you have played an adventure game before you will know what to expect fromHaunted House. If you haven't, all you need to know is that the computer will ask you what you want to do and you tell it, using not more than two words.

It is a good idea to pick up anything on the way that looks valuable or useful and to try using these things in any way you can think of to solve the problems you encounter. Type SCORE to find out how many points you have and if you have won.

## **What is an adventure game?**

An adventure game is like a story in which the player is the hero. Unlike a book, where the sequence of events is fixed, an adventure game is different each time it is played because the player chooses what happens at each stage. By giving the computer instructions in response to descriptions which appear on the screen, the player goes on a dangerous journey into an unknown land. The aim is to survive whatever dangers may arise and return with treasures.

The first adventure game was written in 1976 on a mainframe computer at Stanford University in the U.S.A. by William Crowther and Don Woods. It is often referred to as Colossal Cave, Colossal or just Adventure, and a version of it is now available for most home computers. It was written in the scientific computer language, Fortran, which, unlike BASIC, cannot handle words. All the data for the game had to be indexed and stored on disc.

The first people to play adventures were computer professionals, as home computers did not exist. A version of Crowther & Woods' adventure is still included with most large business computer systems to show people who are not used to computers that they can be "friendly". These disc-based adventures often occupy more than 250K and are very complicated to play.

#### **Micro adventures**

There have been many adventures since this first one. Perhaps the most famous are those written by Scott Adams, an American programmer who was the first to produce a version of Adventure for a small micro. This was Adventure Land for the TRS-80. Other Scott Adams' adventures to look out for are: Pirate Adventure, The Count and Pyramid of Doom.

The term "adventure" is now used to describe a wide range of different games. The game in this book is a traditional text adventure based on the Crowther & Woods type of game. The player takes the leading role in the story, but he is not given a set of attributes as in role-playing games. The player uses his own intelligence, cunning, and so on, not those of a character assigned to him at the beginning of the game. Like chess, traditional adventures are "mind" games, involving puzzle-solving rather than quick reactions or chance.

#### **Graphics adventures**

The original adventure did not use any graphics, relying instead on the player's imagination to conjure up the monsters and other terrors that make up the game. Some people think that a game with graphics is not a true adventure, though there are some very good graphics adventures now available for micros. If you have sufficient memory, you could add graphics routines to your adventures or to the Haunted House program in this book. This book does not explain how to do this because graphics instructions vary so much from computer to computer.

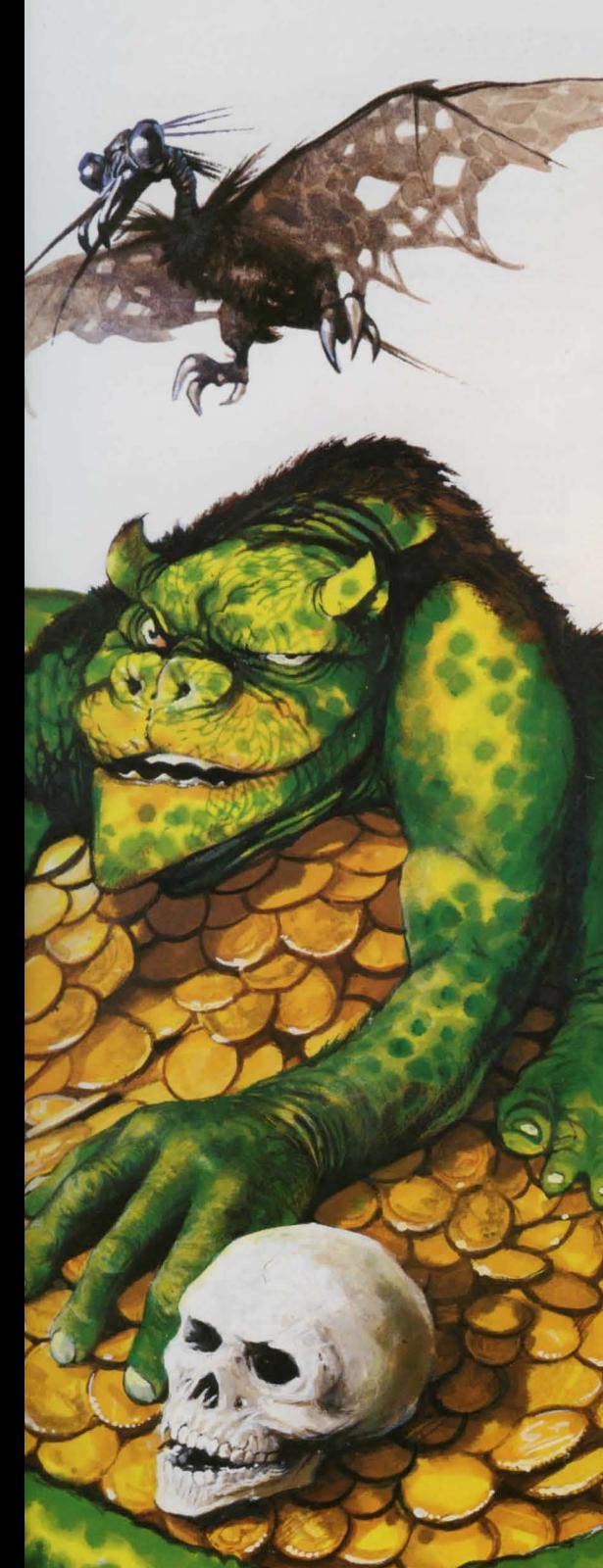

#### What kind of program is it?

An adventure program is really a kind of database. A database is a computer filing system which stores information and allows it to be called up in a variety of different ways, and it can have all kinds of serious uses. An adventure program is an "interactive" database. The player moves through it, altering or "updating" information as he does so. As you work through the book, you will see how particular words are used as "keys" to unlock certain items of information. This technique can be used to restrict access to certain information in a "serious" database.

You can learn some useful programming techniques by writing an adventure. As the program is such a complicated one, it shows how important it is to plan it in detail before switching on your computer. It also makes you think of all the things a person using the program might try to do. If you work out a way of making the computer deal with any input, however silly, you will be able to write programs which don't crash.

Many of the adventures you can buy on cassette are written, at least partly, in machine code. This allows more information to be packed into the computer and makes the game run faster. If you know a bit about machine code, you could experiment with adding machine code routines to your adventures.

> Turn the page now and start planning your adventure game.

 $\circ$   $\circ$ 

#### PLANNING A GAME

## **Where to start**

When you write an adventure game you are inventing a fantasy world where you make up all the rules. You decide where it is, what sort of creatures and things live there and what these creatures and things can and cannot do. Your world can be an alien city, for instance, or an underground palace

where elves, wizards and trolls live or a mysterious castle which is the home of dragons and other strange monsters. It could even be a time in the past involving actual historical people and facts.

Many adventures use magic of some kind. You can decide how closely your world sticks to the rules of the real world and how much magic is allowed. Whatever you choose to do, try to make sure the rules are logical or players will find the game silly and frustrating.

Having decided on a theme for your adventure world, you then need to decide on the point of your game. The player might have to escape, or return to a certain place, with treasures, or he might have to rescue someone, or find a secret place and do something there (such as defusing the Mad Scientist's Evil Device for Blowing up the World).

#### **Working out the locations**

The areas or rooms through which the player moves during an adventure are called locations. Later in the book, you will see how these are numbered to put them in the computer. For the moment, you need to remember that the number of locations you can have depends on the amount of memory your computer has. More locations can make the game more interesting, but leave you less memory space for descriptions of them all. The game in this

book has 64 locations with short descriptions.

A location can be indoors or out and could be a room, a cave, half way along a passage, an area of forest, the middle of a field, or anywhere else you like. It is best to decide on the number of locations early on and stick to it, as this affects the whole structure of the game.

#### **Making a map**

The next stage is to draw a rough sketch map of your world. It need not be accurate to the last detail but should show the overall scale. While you are doing this, think of some ideas for good hiding places for treasures and other objects that the adventurer will need.

Here is a rough sketch map for the Haunted House adventure written for this book.

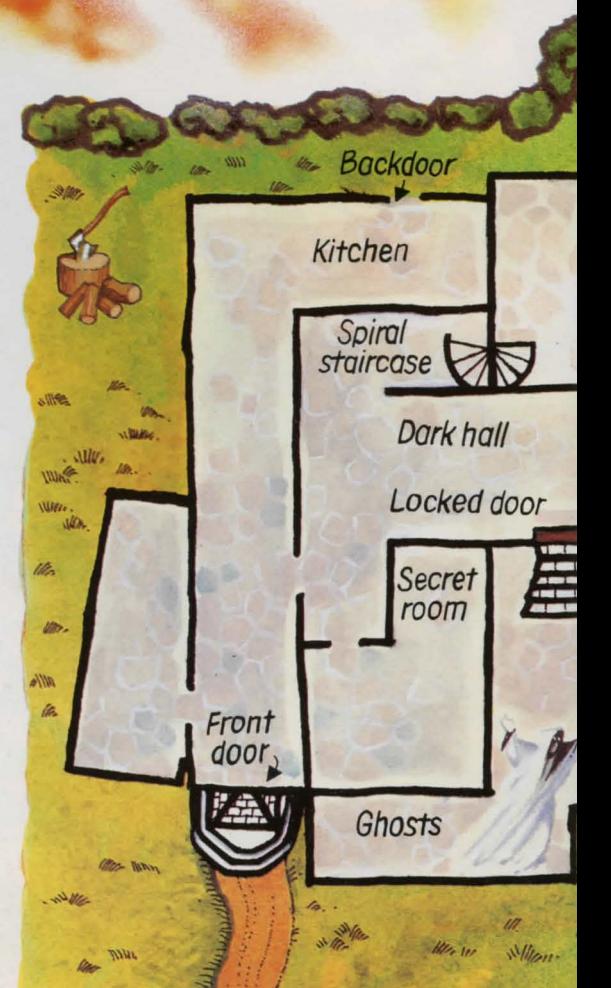

Haunted House is set in a weird house standing on the edge of a sheer cliff. Its strange twisted turrets loom out of an always gloomy sky. No wall seems straight, no comer aright-angle. Not surprisingly no one lives there - well no human that is . ..

People say the richest man in the world spent his last days there. Strangely, no one ever saw his body .. .

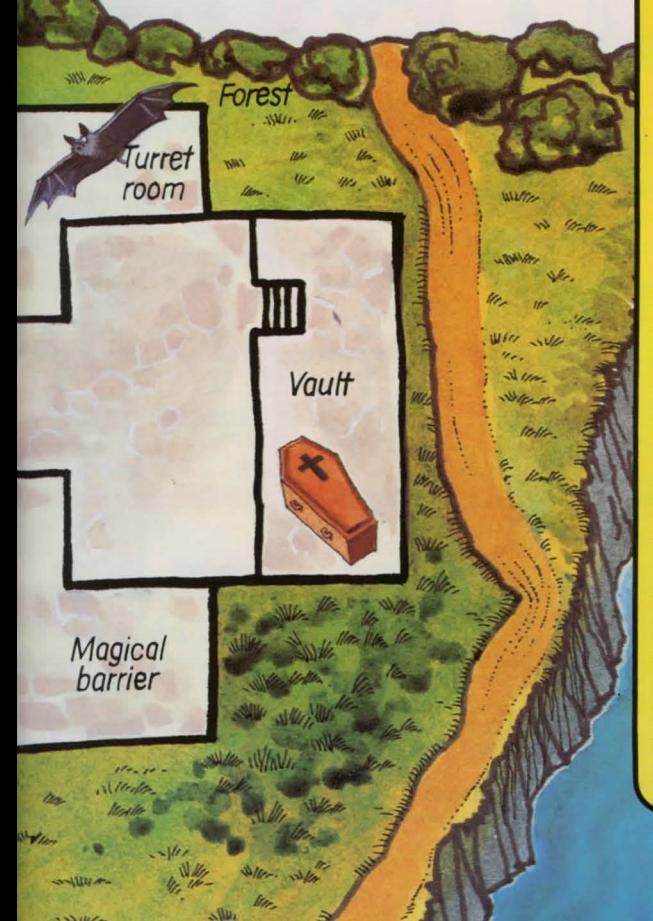

#### **Ideas for themes**

If you're stuck for an idea for your adventure game, think of films or TV programmes you have seen or books you have read. Remember, though, if you are writing a game to sell, you must not stick too closely to the plot or use the same names for copyright reasons.

Here are some ideas for adventure themes.

DETECTIVE STORY - the player is a detective investigating a terrible crime. The object of the game is to get back to police headquarters with all the evidence. (The items of evidence are the "treasures".)

PREHISTORIC ADVENTURE-the player has travelled through time to the days of cavemen. The object is to return to the present with The Stone, an object of immense power. The adventurer has to make his own weapons and anything else he needs, just as the cavemen do. Prehistoric beasts and cave magic are among the obstacles.

TEMPLE TERROR- the ancient ruins of a temple built by a mysterious, long-lost race are reputed to contain the secret of eternal life. Just hearing about the things that are said to have happened there makes your hair stand on end. The object is to escape with the secret.

#### PLANNING A GAME

## **Drawing a grid**

The first stage in twning your adventure world into a computer game is to transfer your sketch map to a squared up grid. You need one square for each location, so for its 64 locations, the Haunted House game needs an  $8 \times 8$  grid.

This grid will become the master plan for your adventure, so make it as large and clear as possible. Eventually it will show all the locations and the ways in and out of them, and all the treasures and objects used in the game.

Number each location, starting in the top left-hand comer. Most computers start counting at zero, so use zero as your first location number.

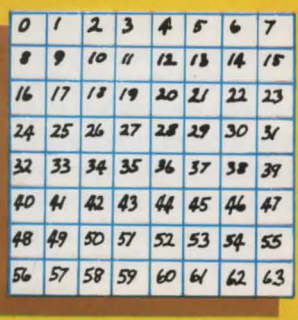

You may want to change the position of walls and doorways when you work out the routes the player can take, so start by pencilling your map lightly onto the grid. Label each location with a short description, eg "dark cellar" or "dusty room" and then think about the ways in and out of each location. The usual way of marking these is to use points of the compass- north being towards the top of the page, south down, east to the right and west to the left.

By including staircases, ladders or trapdoors in your descriptions, you can use up and down for some of your routes instead of compass points. This makes the game more interesting without the need for a real 3D grid.

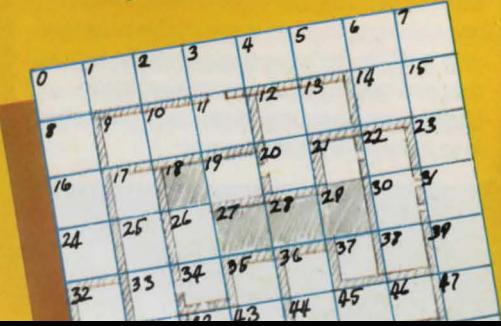

8

#### **Working out the routes**

Mark the exits from each location on your grid, like this.

Notice that some locations on this grid have one-way routes, so the player cannot return the way he has come. Make sure there are reasons for these if you use them in your adventure, even if the reasons are magic. In Haunted House the front door slams and locks behind the player once he has entered, so he cannot go out again. The

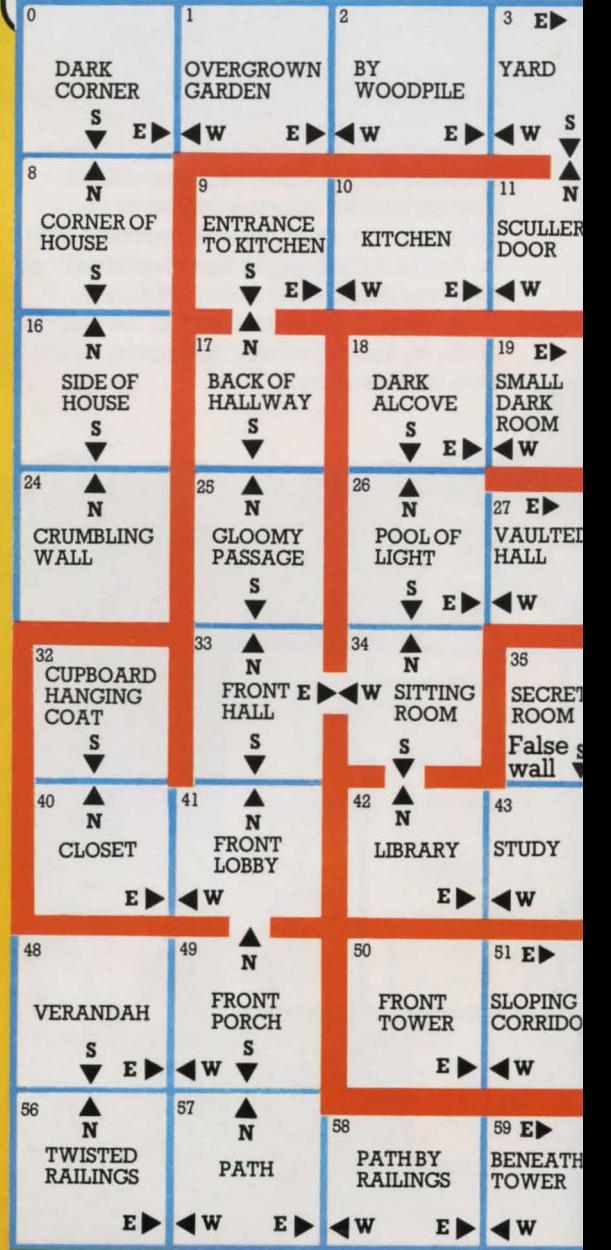

marsh at locations 53 and 54 is also a oneway route, because the boat gets stuck. How many one-way routes can you think of?

When you have settled on your routes, ink in the walls and staircases to fit in with them and make a chart, like the one on the right, listing the location number, its description (this need not be your final version) and its exits. You will find this helps enormously when you start writing the program.

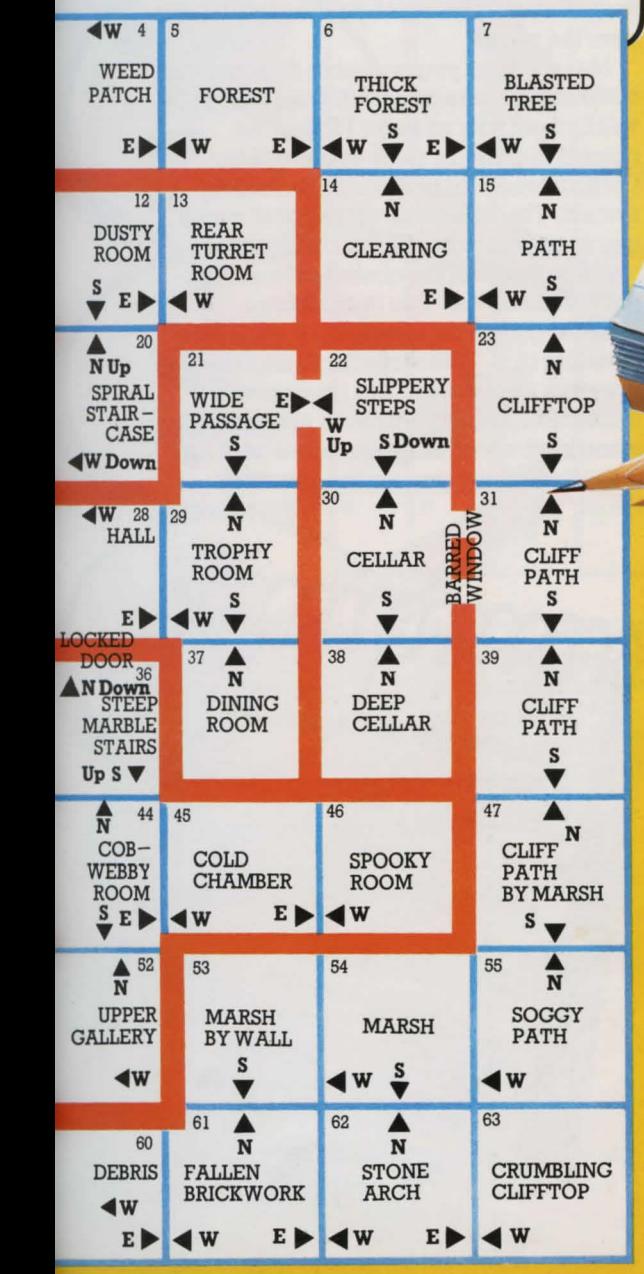

mannon Location Location number description Exits Darkcorner  $\overline{1}$ Overgrown garden S.E.<br>By large woodpile W.E.  $\overline{z}$ By large woodpile W.E  $\overline{3}$ Yard by rubbish 4 Weedpatch 5 WES Forest 6 W.E Thick forest  $\overline{ }$ WE Blasted Tree  $\mathcal{S}$ WES Corner of house 9 Entrance to kitchen S.E.<br>Itchen<br><sup>Uller</sup> W.S 10 Kitchen V<sub>S</sub>  $17$ Scullery door  $w\cdot$ 

To help you see how the information fits into the program, you could complete this chart using the map on pages 14-15 and check it against the listing on page 37.

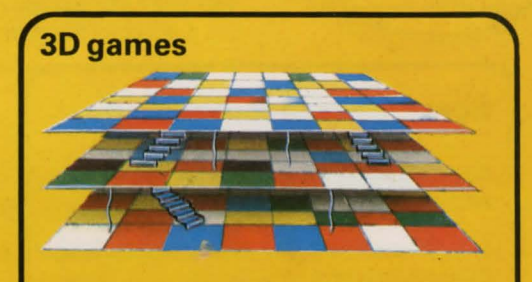

It is possible to construct real 3D adventures which are set on several levels like the storeys of a house. To do this you need two or more interlocking grids. Such games need a lot of memory ( 48K is probably the minimum to make it worthwhile) and can get very complicated to write.

#### PLANNING A GAME **Hiding the treasure**

Having mapped out your adventure world, you need to come back to thinking about what the player has to do in it. In many adventures, the player has to find valuable objects of some kind and take them somewhere. These could be "real" treasures, like gold and jewels, or they could be something like secret plans and documents, or items of evidence to help solve a crime. If the purpose of your game is to rescue someone, then count this as having one "treasure".

> You can have general obstacles and traps in your game too; they don't all have to be linked to a particular treasure. Haunted House has a marsh for instance.

#### **Adding "props"**

You need to decide what treasures to have and where to hide them. Hiding the treasures will probably involve including some "props" in your plan. These are pieces of furniture, carpets, items of clothing and so on which the player can open or examine, but which cannot be taken away from the location in which they are found. Haunted House has a coffin as one of its props.

#### **Some ideas to think about**

Can you think of some "treasures" to fit with these game settings?

1. The headquarters of an international crime syndicate.

2. A distant planet which is known to be more technologically advanced than Earth.

3. A secret scientific research establishment.

Now can you think of some good obstacles to getting them?

#### **Setting problems for the player**

Next you must think about the problems the player will have to solve in order to find and carry away the treasures. The cleverer and more original the problems you invent for the player, the more interesting the game will be to play. The solutions to many of the problems will involve other objects which the player must find and then use in the right way. You will find out about "useful" objects over the page.

Make a list of your valuable objects and number them, starting with 1 this time. (You will find out why on page 16.) List the objects in order of value as this will be useful later on for setting up the scoring system. This is the start of the list of words you want your computer to recognize.

Make a note of the obstacles to getting each treasure too. You might have a monster guard, for example, or a mad axewielding troll. Treasures might be in locked drawers, or in safes. They may prove impossible to carry without a container of some kind which is hidden elsewhere. On the left are some puzzles you can think about.

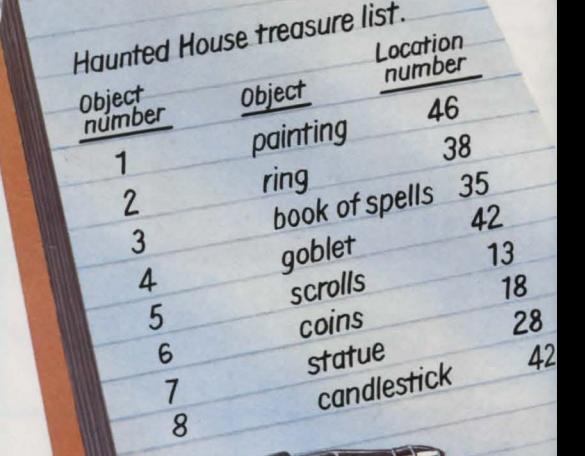

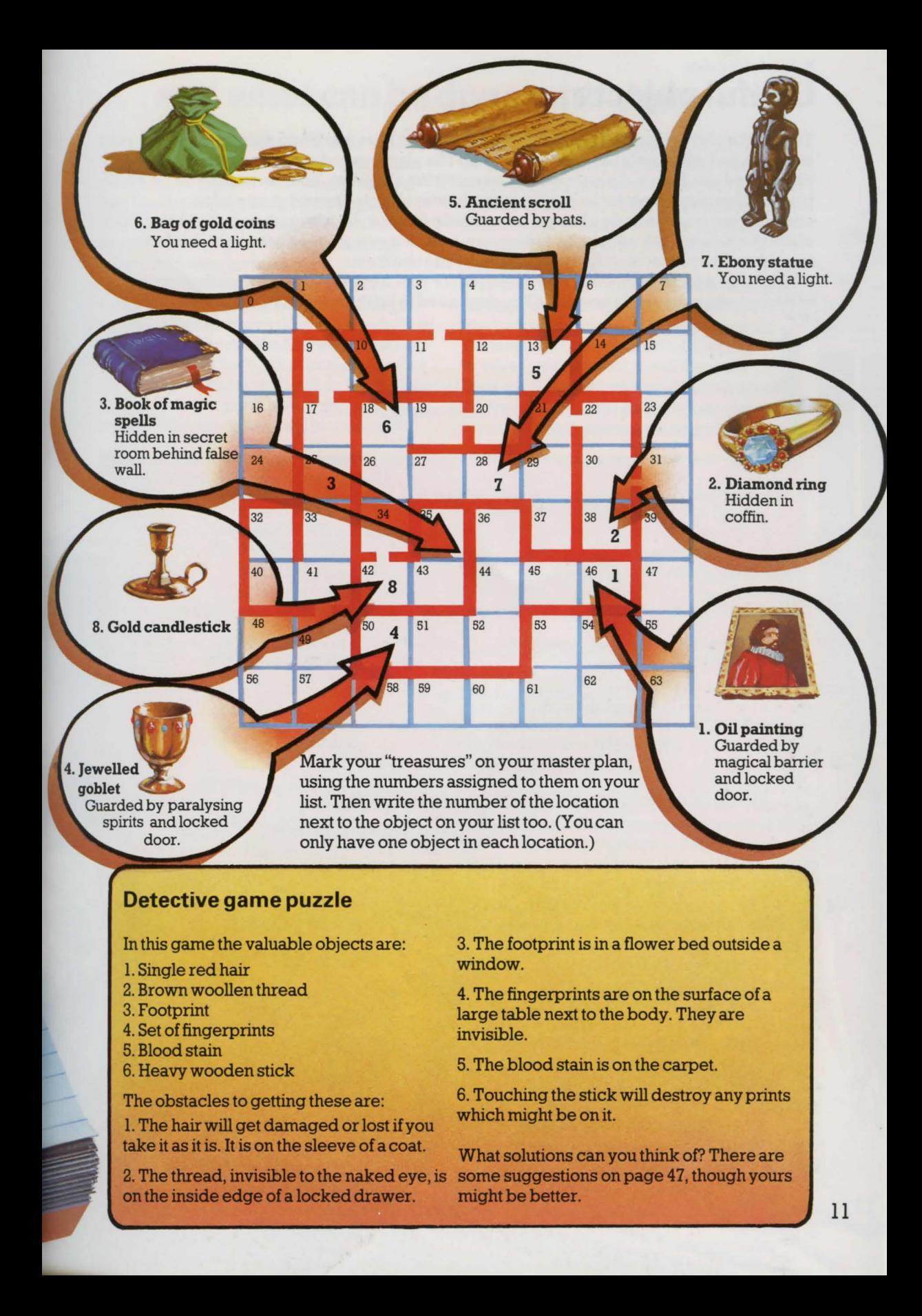

#### PLANNING A GAME Useful objects.

To help the player solve the problems you set, you will have to include some tools, weapons and other useful objects in the game. The player must find the appropriate objects and use them in the right way to get round the obstacles. You can test the player's ingenuity by not including the most obvious objects. Instead of a key, for example, you could include a hairpin or paperclip for opening a locked door. You can make things more difficult, too, by hiding, say, a torch in one place and the batteries forit in another. The player must find both before he can use them.

Add your objects to the word list you started for your treasures. Don't forget that some of your treasures can have uses too. (You don't need to list them twice.)

#### **Haunted House problems and solutions**

Here are the solutions to the Haunted House game problems and the objects needed for them.

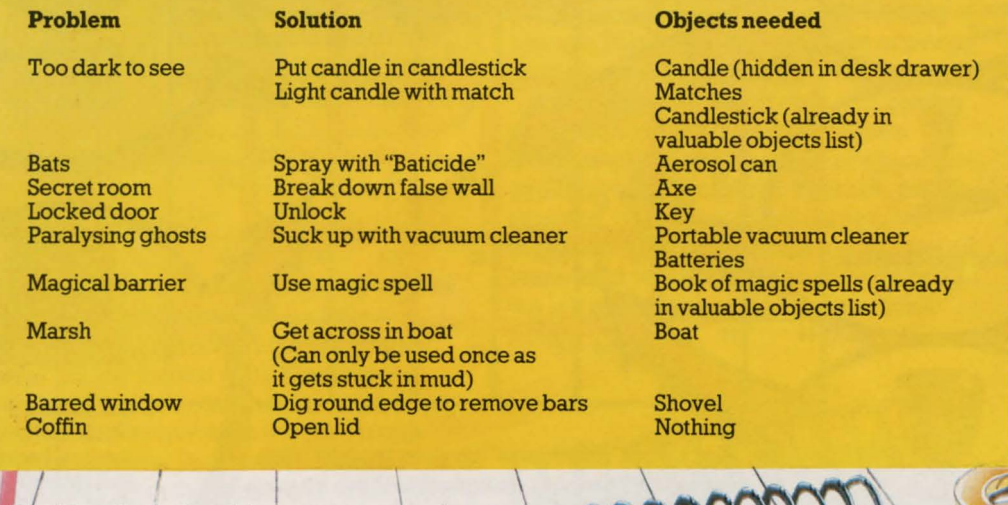

Decide where the objects are to go and mark them on your master plan. They will be less conspicuous if you put them in places where people would expect to find them, e.g. knife in the kitchen, book in the study or library, axe near the woodpile. You might want to add extra props (see previous page) at this stage. Haunted House has a desk in which the candle is hidden. Remember not to put your objects in impossible places. It is no good putting the light behind a locked door and then putting the key in a dark room.

Put the number of the location next to each object. Add to your list any other words (not verbs) that you will want the computer to understand, too e.g. north, south, ghosts, bats, coffin. (Remember to include all your props.)

Haunted House object list. Location number **Object Object** number Matches **Matches**<br>Vacuum cleaner

30

Batteries shovel Rope Boat<br>Aerosol can

**Candle** Key ey<br>North South West East UP

 $\frac{9}{10}$ 

 $14 + 15 + 18$ 

Down Door **Bots** Ghosts Drawer **Desk** 

Coat

10

 $25$ 

26

13  $52$ 43  $\overline{4}$ 

## ... **and what can be done with them**

Now you have decided on the objects to go in your game, what are you going to let the player do with them? You need to make a list of verbs and the things they apply to. This should include "going" verbs too, so that players can give instructions about where they want to move to.

Many adventure programs are constructed so that the computer accepts commands of not more than two words from the player. It checks the first word against a list of verbs you have put in its memory and the second against the object and direction words you have given it. A lot of the fun in writing adventures is trying to think of all

the combinations of verbs and objects that the player might try and deciding on what action or reply the computer should give. Writers of business programs need to think in this way too, to prevent their programs crashing because of an unexpected response from the user.

To deal with verbs (and objects) which the computer cannot find in its memory, you can include general replies, such as "Do what with the (object)?". Group together verbs which mean the same thing, such as get and take. You will be able to save memory space by sending the computer to the same routine for both.

#### **Haunted House verb list**

Number your verbs starting with 1. (The computer uses zero for "verb not found", as you will see on page 16.) HELP and **INVENTORY** (or CARRYING?) are standard adventure game features so include them in the verb list. It is also

useful to add shortened forms of GO NORTH etc. (see verb numbers 4-9 in the chart). These reduce the amount of typing the player has to do and make the game faster to play.

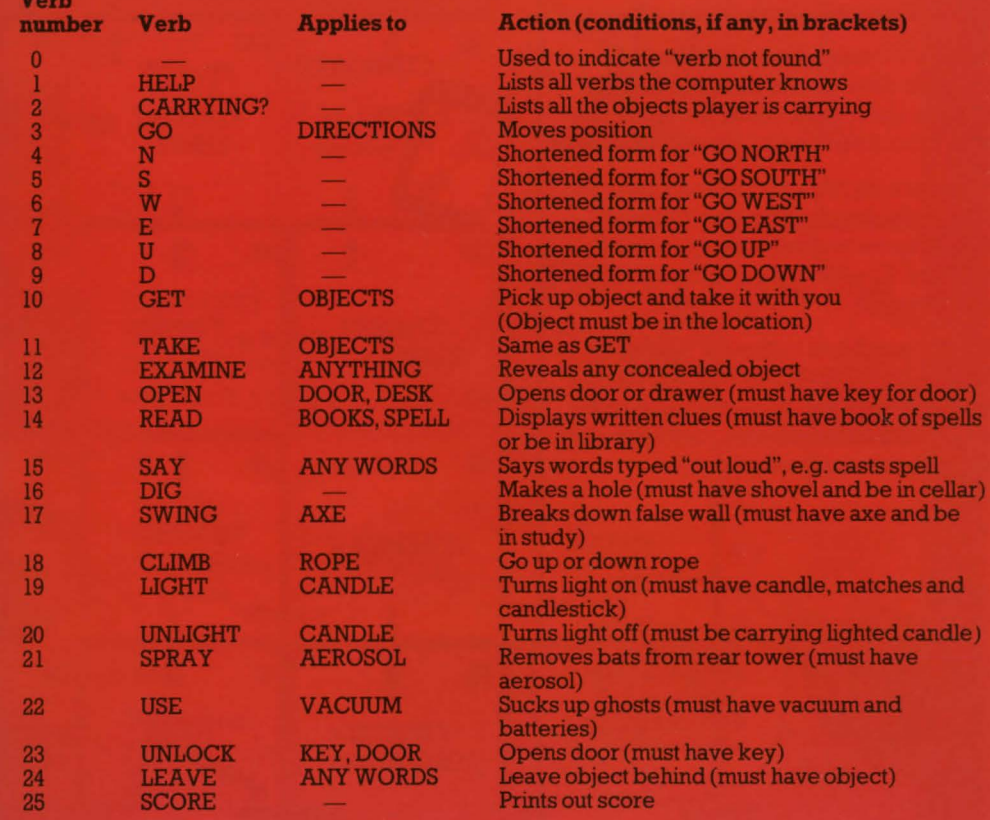

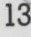

#### PLANNING A GAME

## **The master plan**

Your master plan and the lists you have made contain all the information, or data, needed for your program. Here is the completed master plan for Haunted House. (Don't worry if your master plan doesn't look as elaborate as this.) Over the page, you will find out how to put this data in your computer. Before you touch your computer, though, make sure you have planned out your game to the last detail.

## Adventure brain teasers

Here are some situations players might perhaps find themselves in during an adventure. See how many solutions you can think of for each one. There are some suggestions on page 47.

1. You are trapped in a room about three metres square. There are no doors. There is a thick carpet.

2. As you enter a room, a feeling of extreme drowsiness comes over you. You are carrying a small, but quite heavy, rucksack and a handkerchief.

3. You are standing on the battlements of a castle. Beneath you is a horde of angry slaves and behind you armed soldiers. You have a parchment scroll in your hand.

4. You have been invited to dinner by the evil arch-villain. He has taken away all your weapons. As dessert is served, he shows you the remote control for his world decimator weapon.

> Can you think of some more adventure brain teasers (and solutions for them of course)?

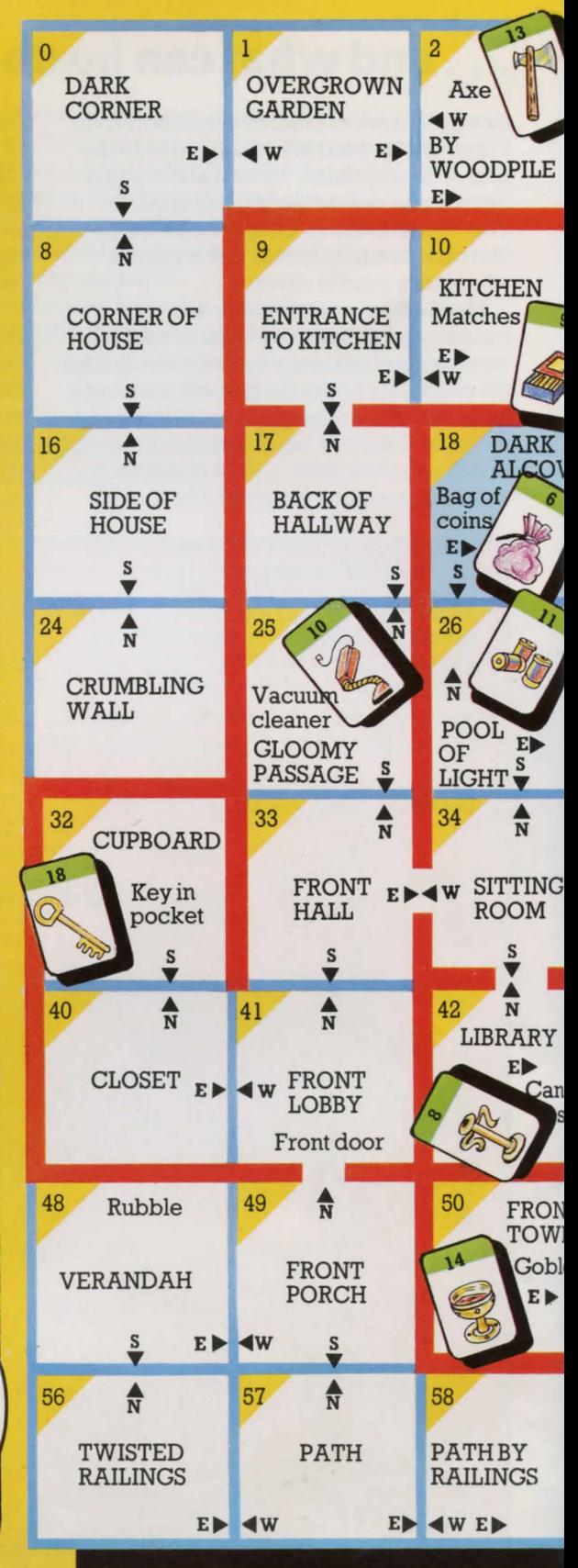

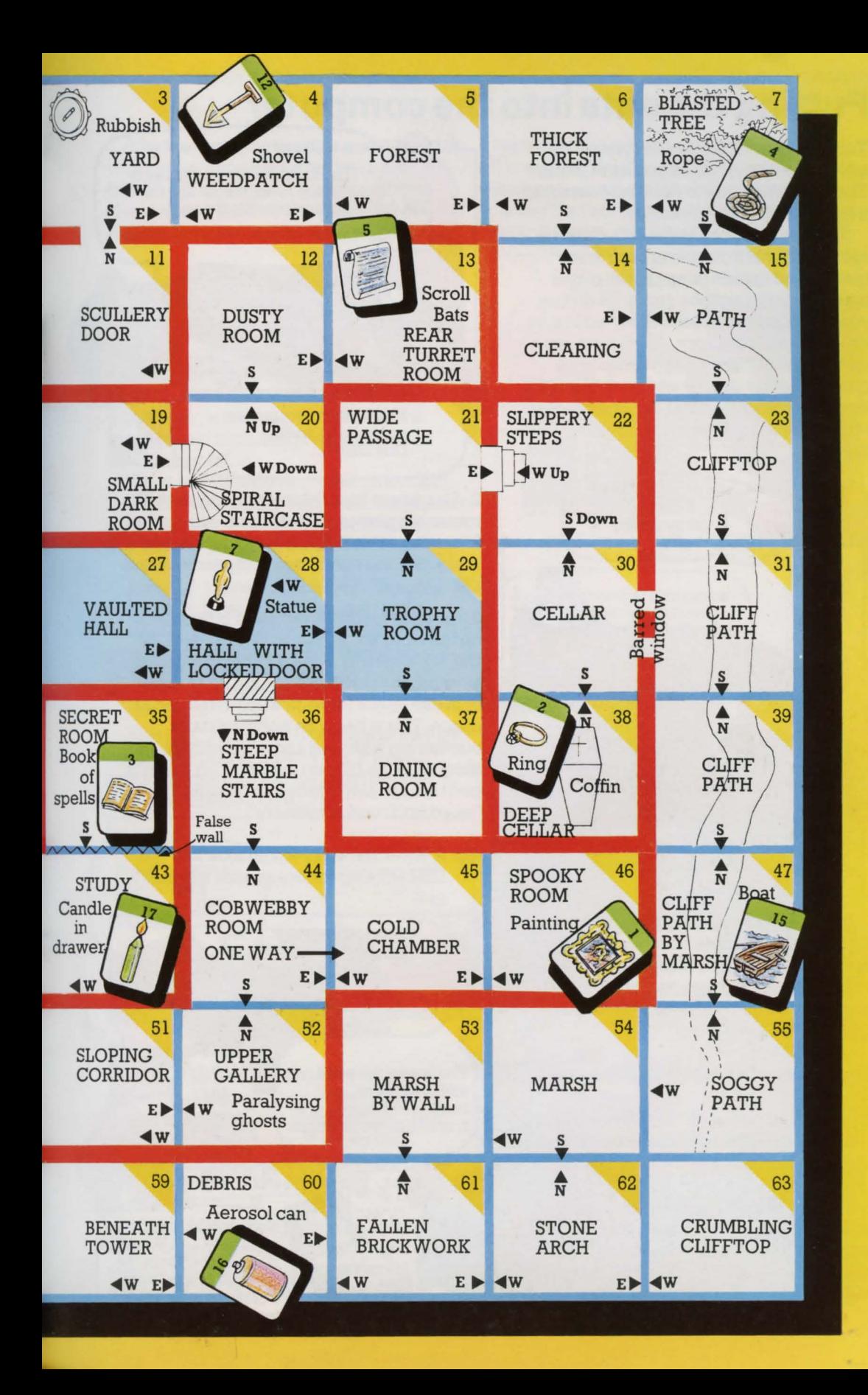

#### STORING THE DATA **Putting the data into the computer**

You now have all the data for your adventure written out on pieces of paper. The next problem is to work out how to put it into the computer's memory.

The computer needs the data stored in such a way that it can get at each item quickly and update things as the player progresses through the game. To do this, you set up storage areas called "arrays" in the computer's memory. An array is like a set of pigeon holes or filing boxes. You give each array a name and each box in it a number, so the computer can find the box you want when you refer to it in your program.

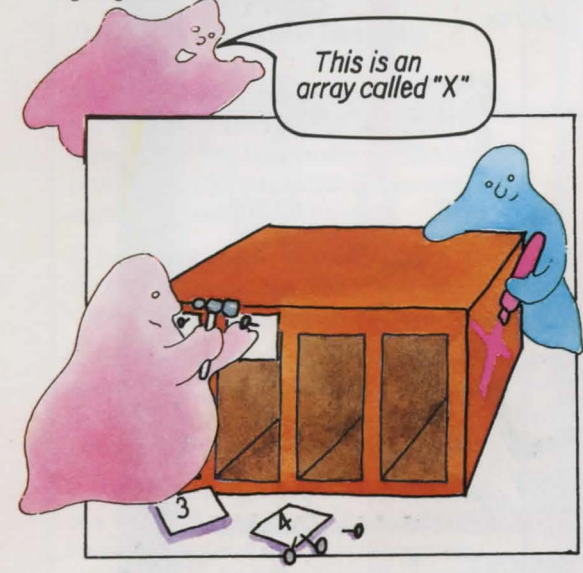

Before you can give the computer any data, you must decide how big each array should be and tell the computer to reserve and label that much space. This is called "dimensioning" the array and is written DIM in BASIC.

#### **The arrays for Haunted House**

Haunted House needs the following arrays to hold its data. You will need similar arrays whatever the theme of your adventure.

1. An array to hold the descriptions of the locations. It needs 64 pigeon holes (one for each location). We've called it D\$( ) and numbered the holes 0 to 63 as on the master

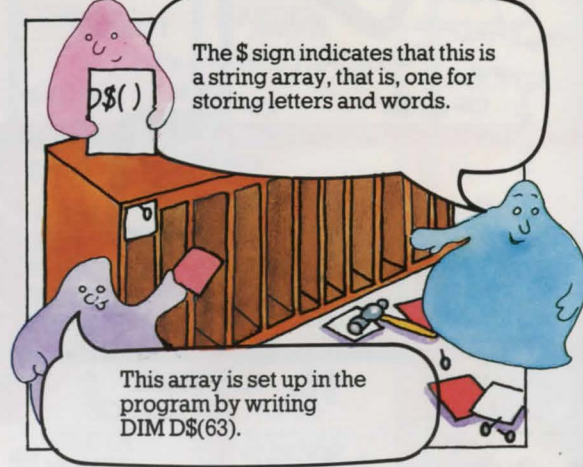

2. An array to hold the information about the routes the player can take from one location to another. This is R\$( ). It needs to be the same size and numbered in the same way as D\$( ).

3. An array for the objects and other words on the word list. By dimensioning this DIM 0\$(W), where W is the number of words on your list, the computer will set up an array with one space for each word and an extra space. This is because it always starts numbering with zero and ends with the number in the DIM statement. This is useful, because the zero space can be used for "word not found in memory".

e.g. If  $W=4$ , the array would look like this. DIM O\$(4) gives five spaces labelled 0 to4.

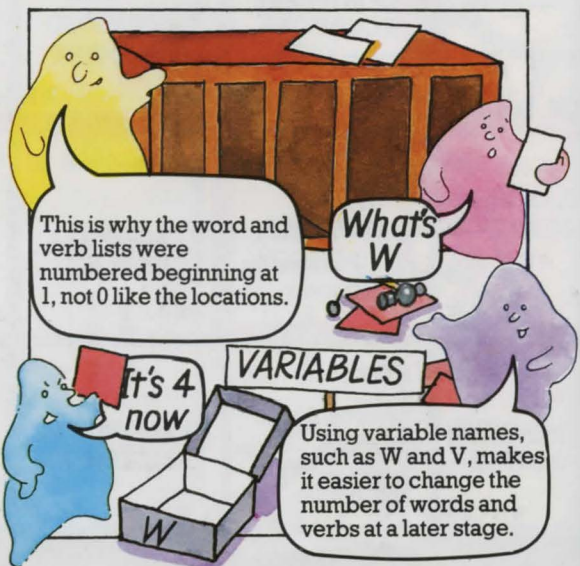

16 plan.

4. A verb array. This needs a space for each verb and an extra space for "verb not found". It is called V\$( ) and needs to be dimensioned DIM V\$(V) where V is the number of verbs on your list.

#### **More arrays**

Locations, routes, object words and verbs are not the only information that needs to be stored in the computer. You also need arrays to store information about where the objects are, which objects the player is carrying and such things as whether the light is on or off.

There is no need to store the object and location words again. This extra information can be stored as numbers to save space, e.g. object 9 is in location 10.

Array L( ) shows which location eacn object is in. It only needs spaces for the "gettable" objects such as the key, not the props or other words. If G is the number of gettable objects then this array is dimensioned DIM L(G).

Array C( ) is for information about which objects the player is carrying. This also needs spaces only for the gettable objects, so is dimensioned DIM C(G).

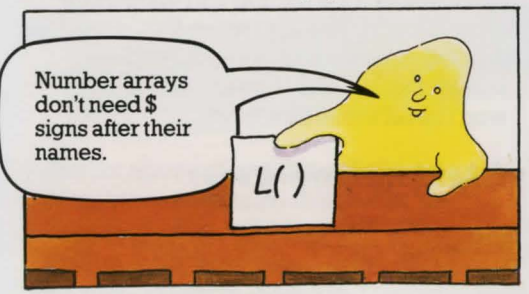

#### **Flags**

As well as keeping track of the things the player is carrying, the computer needs to be able to record other changes that happen during the game, e.g. whether the candle is alight, the door locked or the key visible.

This can be done by using an array,  $F( )$ , of markers or "flags", which contains W spaces, i.e. one for each object word. By putting ls and Os in these spaces, the

computer can see what state the object is in. 0 is used for the "normal" or "inactive" state, such as light off, object visible. 1 shows the "active" or "not normal" state, such as light on and object invisible.

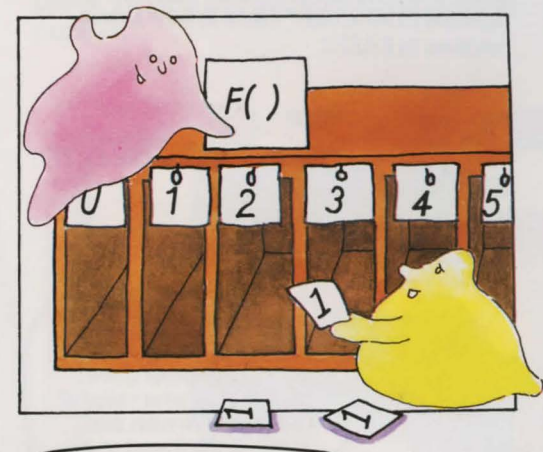

Did you know that computers have flag registers in their CPUs which work like this flag array? They use them to store information about what is happening while a program is running.

#### **Why not use 20 arrays?**

If **you have come across arrays before, you may have wondered why single dimusion arrays are used for the Haunted House descriptions and.routes instead of two-dimensional arrays, which would look like this:** 

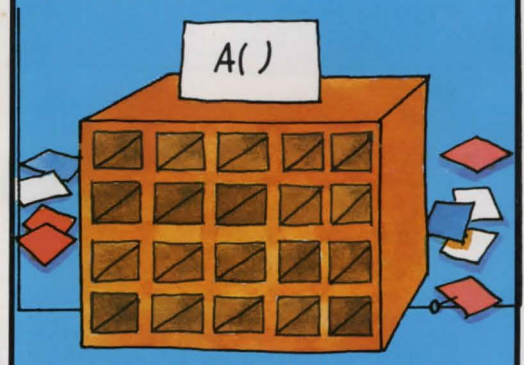

**The reason is that single dimension arrays use slightly less memory space. You could use 3D arrays if you wanted** to, **in which case you would dimension them DIM D\$(8,8) and DIM R\$(8,8).** 17

#### STORING THE DATA **Putting the data into the arrays**

Having set up labelled storage areas in the computer's memory, you need to tell it what to put in them. One way of doing this is to list the data, in order, and tell the computer to loop round putting one item at a time in the spaces in an array.\* Here is how this is written in BASIC:

#### DIM 0\$(W)

DATA PAINTING, RING, MAGIC SPELLS, GOBLET, ETC. FOR 1=1 TO W READ 0\$(!) NEXT I

First time round,  $I=1$ , so PAINTING is put in O\$(1). Computer goes back for the next value of I and puts the next item, RING, in 0\$(2) and so on. back for the next vs<br>
land puts the next vs<br>
I and puts the next vs<br>
RING, in O\$(2) and

 $OS($ 

Ring

Loop starts with 1 for object, verb and the three number arrays, so computer leaves space zero empty. For location and route arrays, loop starts at zero.

 $\epsilon$ 

Empt

Goblet

Commas separate items of data.

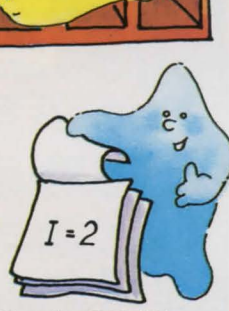

This is the loop for READing the DATA into 0\$( ). Look at lines 1600 to 2100 in the program listing on pages 36 and 37 and see if you can pick out the data loops forthe other arrays.

#### **Data for the flags**

The data for the flag array,  $F( )$ , consists only of ls and zeros. Objects which are invisible at the start of the game have 1 in their box in F( ). When they are discovered by the player the flag changes to zero. All the other objects start with zero.

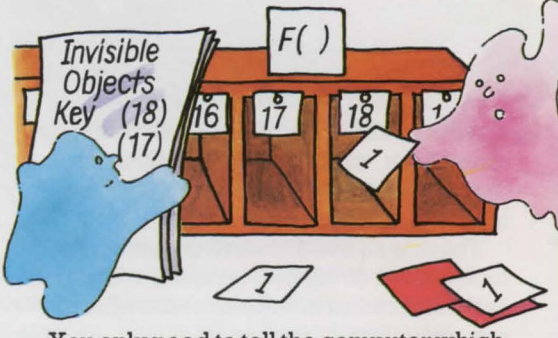

You only need to tell the computer which boxes in F( ) need ls in them. Leaving the rest empty is the same as filling them with zeros. The easiest way to fill this array is as shown in line 2090 (on page 37).

You may have noticed that some spaces in F( ) are not used because some objects do not change their "state". These spare flags can be used for other things. For instance, in Haunted House, F(14) (the rope flag) is used to show whether the player is up the tree. The candle needs two flagsone to show if it is visible and another to show if it is lit. The spare flag F(O) is used for lighting it. If you want a spare flag for something, use the ones for words that won't need them, like "north".

#### **Data for the carrying array**

The player isn't carrying anything at the beginning of the game, so to show this the array C( ) is left empty. When an object is picked up the computer puts a 1 into its box. So, no data lines are needed for array C( ).

#### **Initialization**

Setting up the arrays and filling them with data is called "initialization". You can see in the next section where this fits into the program structure.

\*The ZXB l (Timex 1000) does not do this, see page 39.

 $\ddot{\circ}$ 

 $\cdot$ 

 $\epsilon$ 

Magic  $b$ *pell* 

#### WRITING THE PROGRAM

## The program structure

In order to arrive at the overall structure of the adventure program, you need to think about the jobs the computer has to do during the game.

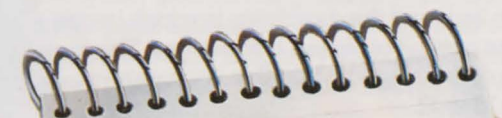

## Computer's jobs

1. Set up arrays and put dota into them.

- 2. Print description of player's location and its exits. (DESCRIPTION)
- 3. Print any messages or additional information resulting from instructions
- given by player. (FEEDBACK) 4. Ask player for next set of instructions.
- 5. Check player's instructions against known list of words and verbs. (INPUT ANALYSIS)
- 6a. If instructions don't make sense, then
- prompt the player and wait for further instructions. (ERROR MESSAGES) 6b. If instructions make sense, branch to subroutine to take appropriate action. (BRANCH SUBROUTINE) 7. Use subroutines to take action as
	- instructed. 8. Go back to 2.

The list above shows the order in which the computer needs to do things, but not necessarily the order in which they need appear in the program. A large chunk of the program is the initialization routine which is only needed once each game, and, although it is the first thing the computer must do, it is a good idea to put it at the end of the program. This is because every time the computer is told to GOTO or GOSUB it goes back to the beginning of the program and checks through each line number until it finds the one it wants. This can take a noticeable amount of time in a long program. By putting initialization at the end, the computer does not have to check through it each time the player makes a move.

The structure of the program actually looks like this. As you can see, the biggest part of it is the subroutine section. There needs to be one subroutine for each verb used in the game. You will find out more about these on page 25.

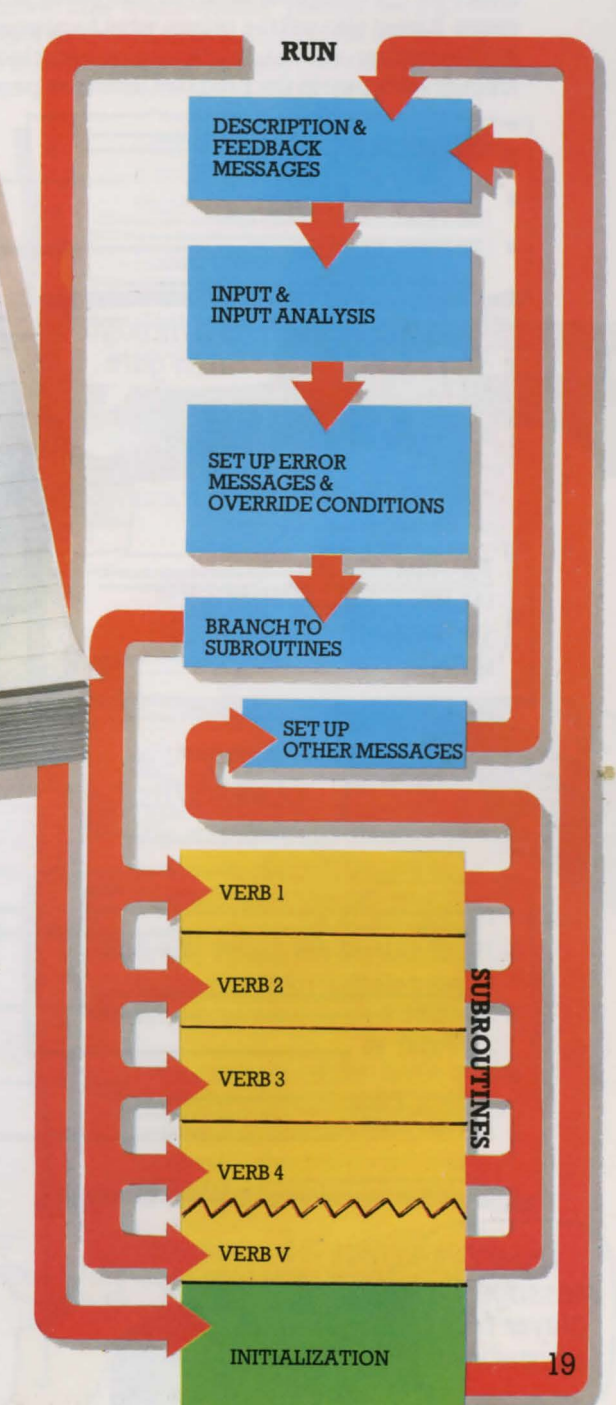

### **WRITING THE PROGRAM Getting into the program**

Now you have an overall idea of what the program will be like, you can start thinking about each part in more detail. You have already seen on pages 16 to 18 how the initialization section works. The next eight pages describe how the other main parts of the program work.

#### **Description and feedback**

Every go, the computer must tell the player where he is and the directions in which he can move. It must also tell the player what happened as a result of his last instructions. This is the description and feedback section and it looks something like this. See if you can identify each part in the program listing on pages 35 to 37.

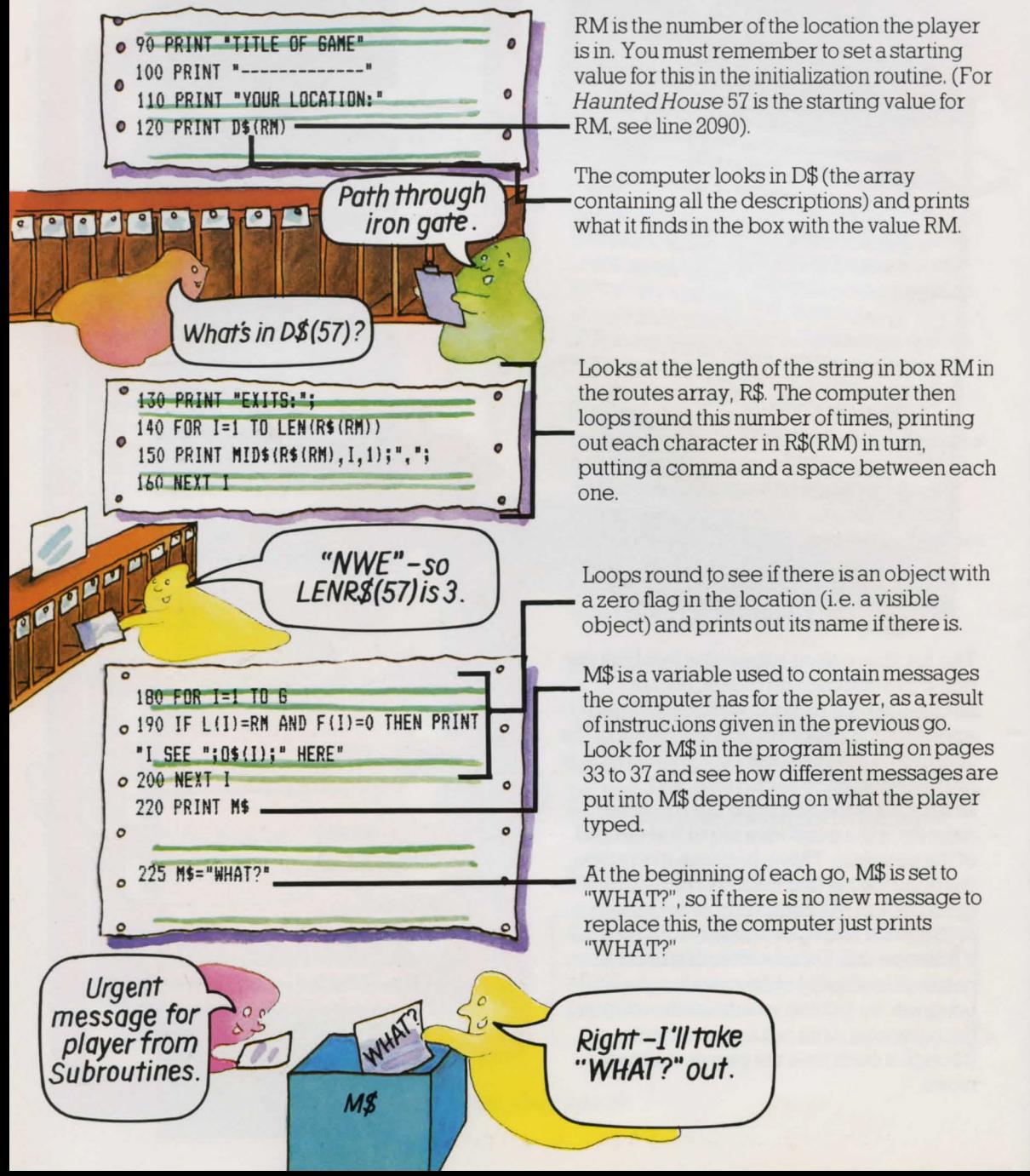

#### **The input section**

An important feature of adventure games is the way the computer responds to instructions typed into it by the player. Haunted House, like many adventures, limits the player to two-word sentences, plus a few special one-word commands such as HELP. The next section of your program must ask the player for instructions and then tell the computer what to do with them.

To start with the computer needs to split the player's input into two words which it can then check against the words it has in its memory. The "word-splitter" routine used in Haunted House works by scanning the player's input until it finds a gap in the letters. Itis listed below with a few extra lines so you can type it in by itself and see it working.\*

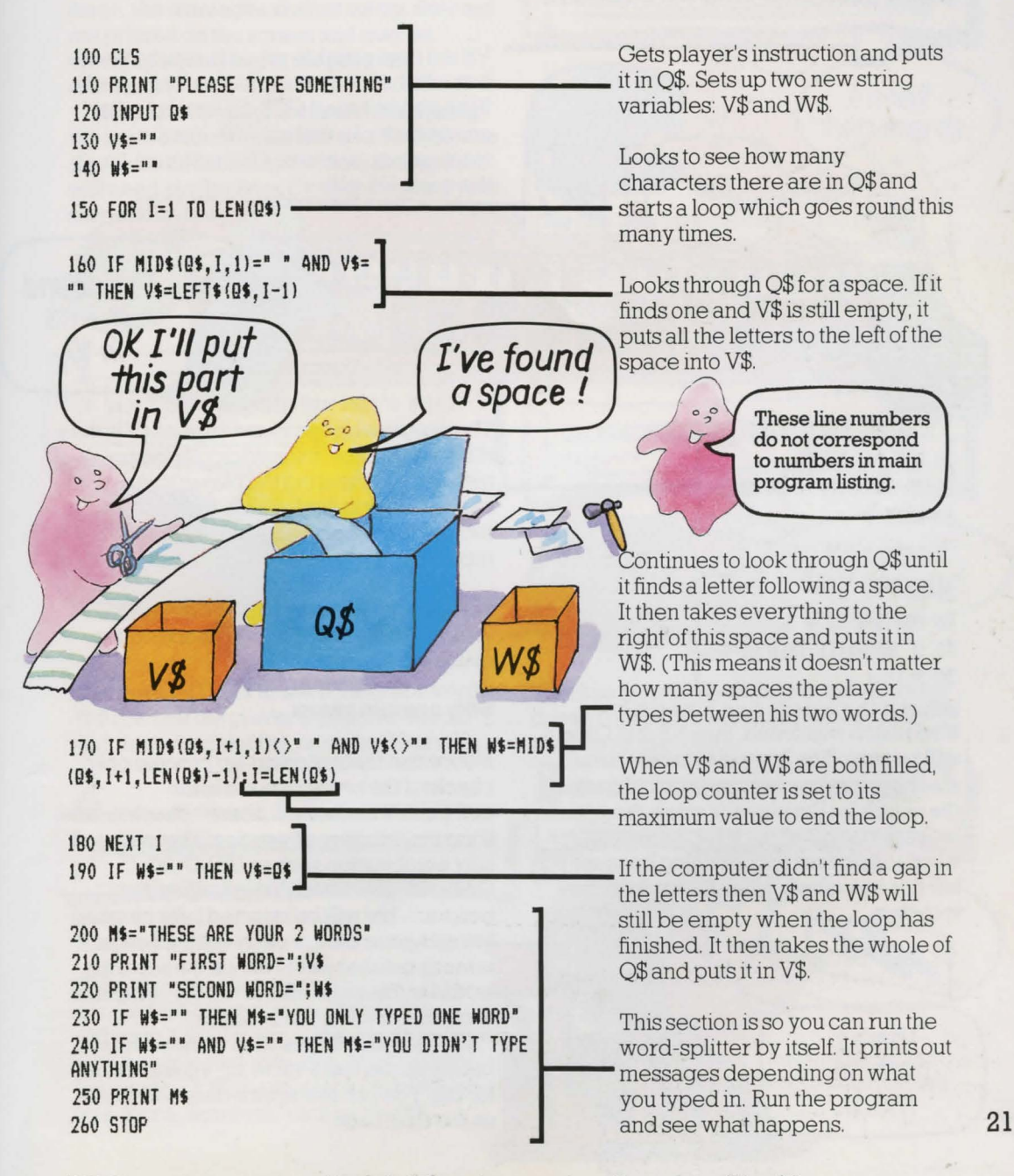

\*NB This will not work on Sinclair (Timex) computers. See pages 38 or 39.

#### WRITING THE PROGRAM

#### Analysis of input

The computer now has the player's instructions stored in two strings V\$ and W\$, which stand for "verb string" and ''word string". Its next job is to check these against the words you have given it in the initialization procedure on page 66. It assumes the word in V\$ is a verb and loops round seeing if it matches any of the verbs in the array V\$( ). (Note the difference between the string variable  $V\$  and the array  $V\$ <sup>( $\)$ </sup>) – they are completely different things to the computer, so make sure you don't confuse them.)

The computer then loops round in the same way trying to match up W\$ with one of the words in the array 0\$( ).

Here is the section of program which checks for a match between the player's words and the words in the computer's memory.

10 VB=0

 $OK$   $\sqrt{s}$  | this case, VB=10.

10

50 OB=O 60 FOR I=1 TO N  $70$  IF  $W$=0$ \$(I) THEN  $0B=I$ 80 NEXT I

#### What if the words don't match?

If no match was found, then VB and OB will still be zero. The computer takes this as meaning that box zero in the array contains the match for the player's word. But when it looks there to find out what the matching word is it doesn't find anything because you left this box empty when filling the arrays with data.

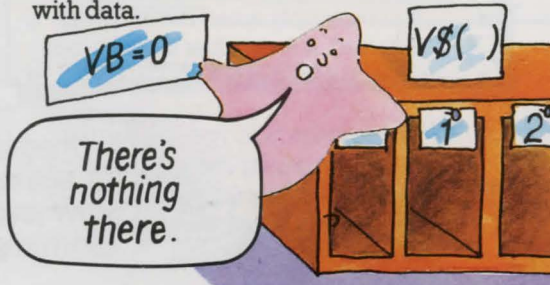

 $\frac{1}{2}$ I've found it- *its in* 10.

box number containing the matching verb. lfthe player typed GET, for example, the computer looks through V\$( ) until it reaches box 10 where GET is stored. So, in

The computer loops round V times (V is the number of verbs in the computer's  $\begin{array}{ccc}\n\mathcal{P} & \mathcal{P} \\
\hline\n\text{20 F0R I=1 T0 V} & \text{number of verbs in the computer's number of verbs in the computer's memory), comparing the player's v\n\end{array}$ 30 IF VS=YSIIJ THEN YB=I 1------- memory), comparingtheplayer's verbwith each of those in its memory. If it finds one that matches, it sets VB to the appropriate number.

> The loop for W\$ works in the same way,<br>using OB to record the box number of the matching word.

#### Silly combinations

Notice that this matching-up process only checks if the two words are in the computer's memory. It doesn't check to see if the combination of words makes sense. A silly combination such as UNLOCK CANDLE gets through this stage of the program, but will be rejected later on when<br>the computer tries to carry out the action. It VS() the computer tries to carry out the action. It is much quicker just to check the separate is words at this stage than to tell the computer to check for valid combinations.

At the end of this section of the program, the computer has a value for VB and a value for OB. You can see what it does with these on the next page.

#### **Setting up error messages**

The computer can use the values of VB and OB to see if the player needs to be sent a message saying his instructions are no good. This part of the program is like a filter or grader. The player's instructions are fed through a series of tests. If they don't pass one of the tests, a new message is put in M\$. If they pass through all the tests, M\$ still contains the message "WHAT?" which was set up in line 220. (Remember that, at this stage, the messages are just set up, they are not printed on the screen and may be changed again later in the program anyway.)

Here are the program lines which set up the error messages in Haunted House - see if you can find them in the main listing. You will need similar lines if you are writing your own adventure.

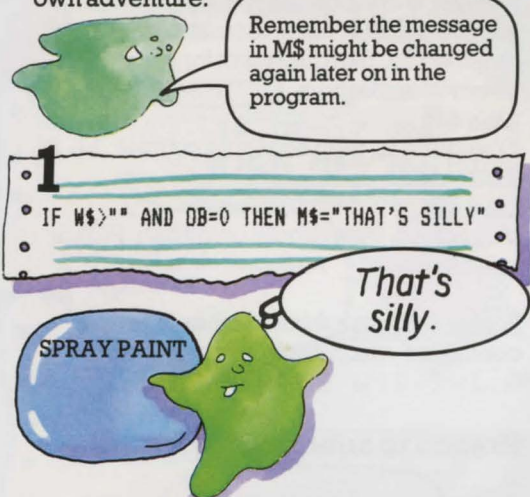

The first test looks to see if there is a word in W\$ (i.e. that the player typed two words) and then checks if the value for OB is zero.

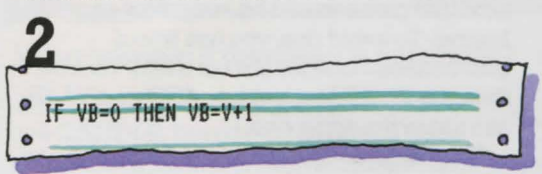

This line is to overcome a problem. You cannot GOSUB on a value of zero. But different BASICs vary in the way they cope with being asked to do this. Most of them ignore the GOSUB and carry on to the next line. Some, however, such as the BBC,

object to the zero and produce an "on range" error. To get round this, VB is changed from zero to a value greater than V (the number of verbs in the computer's memory), and the computer is sent to a "dummy'' subroutine.

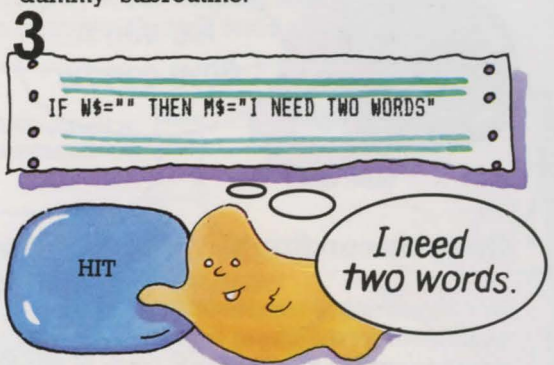

This line sets up a message if the player only typed one word and so W\$ is empty. (If the word is one of the allowed one-word commands, this message will be changed later in the program.)

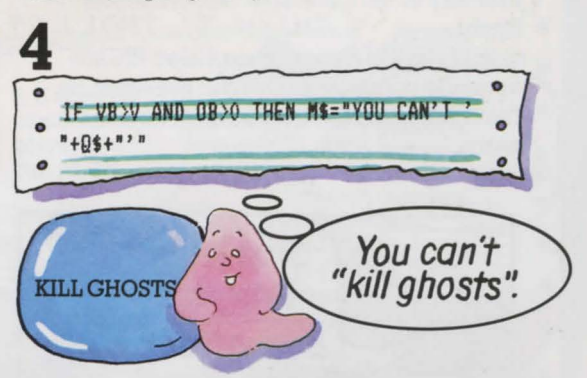

This line sets up a message if the computer doesn't have the verb in its memory, but does have the object.

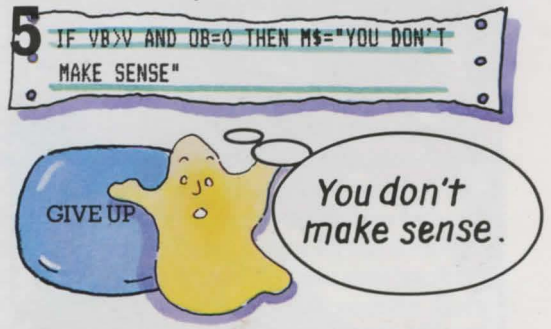

Ifthe computer doesn't have either of the player's words in its memory it sets up this message. 23

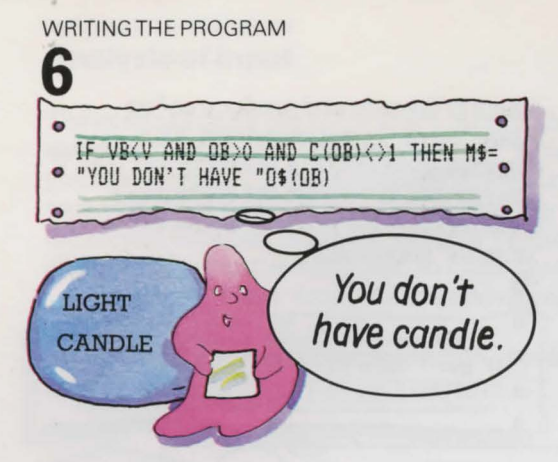

#### **Override conditions**

Sometimes things happen in an adventure which prevent the player from doing anything until he has dealt with them. In these circumstances, instructions which would normally be valid need to be overridden, so the computer needs program lines which set flags \* in its memory to tell it that special conditions apply.

InHaunted House, lines 420 to 450 are override conditions. You can see them on the right, with an explanation of how they work.

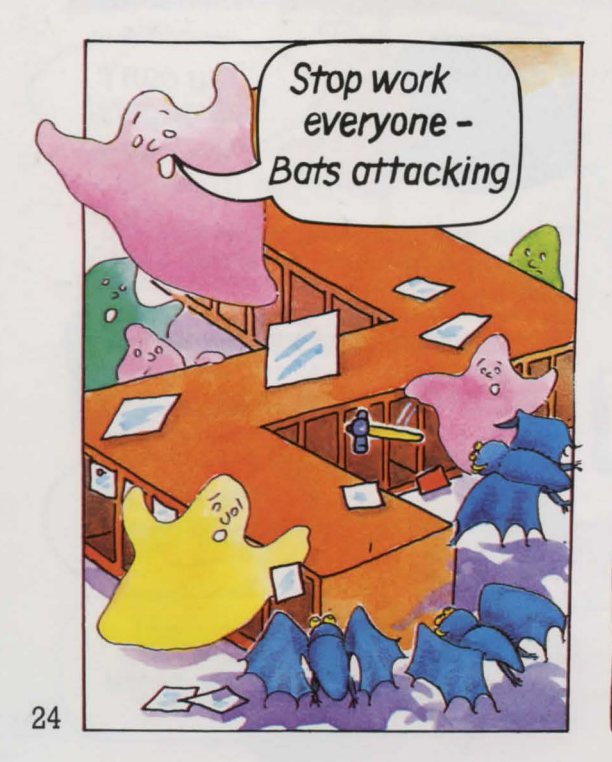

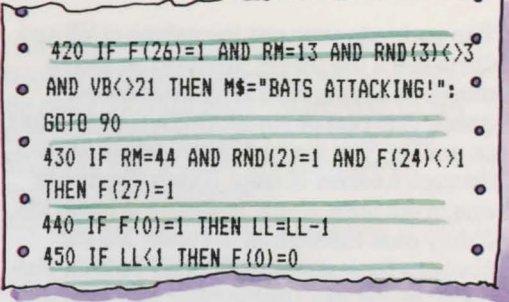

#### **Line420**

If bats are present, player is in Rear Turret Room, random number is not 3 and player hasn't used verb 21 (SPRAY) in his instructions, then M\$ is set to "BATS ATTACKING" and player cannot go any further in the game.

#### **Line430**

If player is in Cobwebby Room, random number value is 1 and vacuum cleaner is switched off, then flag is set for paralysing ghosts to appear, i. e. F(27) is set to 1.

**Line440** . If candle is lit, then light limit counter, LL, is decreased.

#### **Line450**

If LL is zero, then candle on/off flag, F(O), is set to zero.

Perhaps you can think of other override conditions which could be added here.

#### **Branch to subroutines**

The computer's next task is to attempt to carry out what the player wants to do. If it had to search through every possible action until it found the one the player wanted each time, the game would be very slow and boring. To avoid this, you use lots of subroutines - one for almost every verb on the verb list. (A few, such as GET and TAKE, can share the same one.)

You can then use an ON .. . GOSUB line to tell the computer to branch to a different subroutine depending on the value of VB.

**QN VB GOSUB 500,570,640,640,640,640,** 640, 640, 640, 980, 980, 1030, 1070, 1140, • llB0, 1220, 1250,1300, 1340, 1380, 1400, 1430, 1460, 1490, 1510, 1590

\*See page 18 for more about flags.

#### How the ON ... GOSUB line works

The  $ON \dots$  GOSUB line on the opposite page works like this. If  $VB = 1$  the computer goes to the first line number listed, if  $VB=2$  it goes to the second, if  $VB=3$  it goes to the third and so on. Notice that the last line number listed is a "dummy" subroutine for  $VB=V+1$  (the value of VB when no matching verb was found in the computer's memory). The line it is sent to just says RETURN and so sends the computer straight back up the program again.

Look at the subroutines on pages 82 to 84 and see if you can work out what they all do. Here is the procedure for  $LIGHT (VB = 19)$  as an example. You will find it at lines 1340-1370.

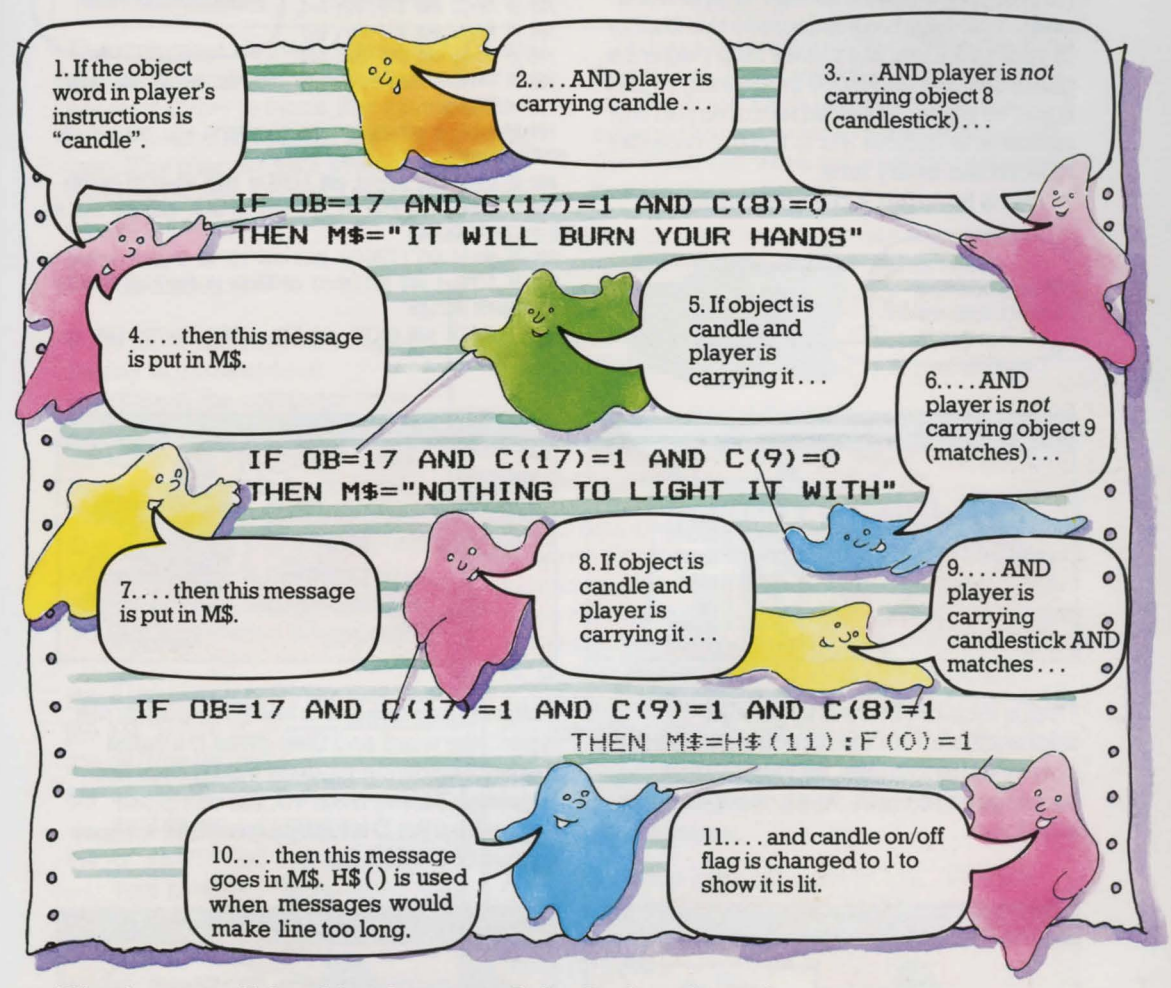

#### What happens if the object is not candle? Back to the main program

If the object the player wanted to use was not CANDLE, but one of the others in the computer's memory, such as DOOR, then the message in M\$ is unchanged from when it was set up in line 220. When the computer returns to the main program and finds the instruction PRINT M\$ it will print the message "WHAT?".

Notice that there is no need to set up a message saying the candle isn't there, as this is already covered in the error messages section.

Although some of the verb routines are longer and more complicated than this one, they all work in a similar way: the value of OB is checked, a special message is set up if necessary and then the computer returns to the main program. It checks the light limit at lines 470 and 480 and is then sent back to the description and feedback section. Here it prints out the message it has put in M\$ and waits for the next set of instructions from the player. 25

#### WRITING THE PROGRAM **The GO subroutine**

The subroutine for the verb GO is so large and important in an adventure game you could almost think of it as a sub-program. Seven verb commands are directed to it-GO, N, S, W, E, U and D. This routine is also special because it responds to single-letter direction commands as well as two-word ones. You don't have to include this facility in your program, but it does help make the game quicker and more interesting to play. If you've played many adventures you will realize how tedious it is to have to type GO NORTH etc. every time.

This is how the GO routine works.

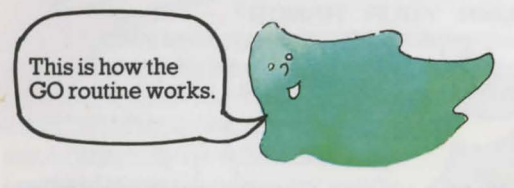

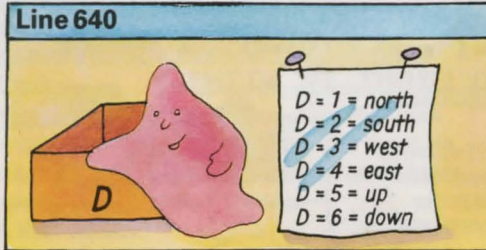

First, a variable D is set up to hold information about the direction in which the player wants to move. Its values 1 to 6 correspond to north, south, west, east, up and down.

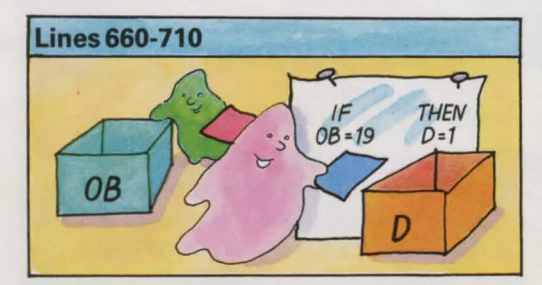

The next six lines check if the player typed a two-word direction instruction. They use the value of OB to set the value of D.

640 D=O 650 IF 08=0 THEN D=V8-3 660 IF 08=19 THEN D=I 670 IF 08=20 THEN D=2 680 IF 08=21 THEN D=3 690 IF 08=22 THEN D=4 700 IF 08=23 THEN D=5 710 IF 08=24 THEN 0=6 720 IF RM=20 AND D=5 THEN D=1 730 IF RN=20 AND D=6 THEN D=3  $740$  IF RM=22 AND D=6 THEN D=2 750 IF RN=22 AND D=5 THEN D=3 760 IF RN=36 AND D=6 THEN D=I 770 IF RM=36 AND D=5 THEN D=2

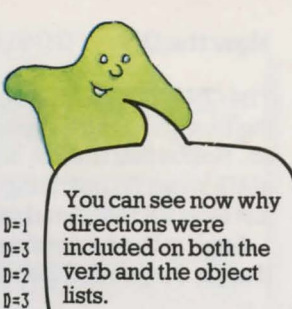

780 IF F(14)=1 THEN M\$="CRASH! YOU FELL OUT OF THE TREE!" :F(14J=O:RETURN

790 IF F(27J=I AND RN=52 THEN NS='SHOSTS NILL NOT LET YOU MOVE": RETURN

800 IF RM=45 AND  $C(1)=1$  AND  $F(34)=0$  THEN MS=HS(2): RETURN

810 IF (RM=26 AND F(0)=0) AND (D=1 OR D=4) THEN  $M$=''Y0U N$ EED A LIGHT': RETURN

820 IF RM=54 AND C(15)<>1 THEN M\$="YOU'RE STUCK!":RETURN 830 IF C(15)=1 AND NOT(RM=53 OR RM=54 OR RM=55 OR RM=47)T HEN M\$=H\$(3):RETURN

840 IF (RM>26 AND RM<30) AND F(0)=0 THEN M\$="TOO DARK TO **MOVE": RETURN** 

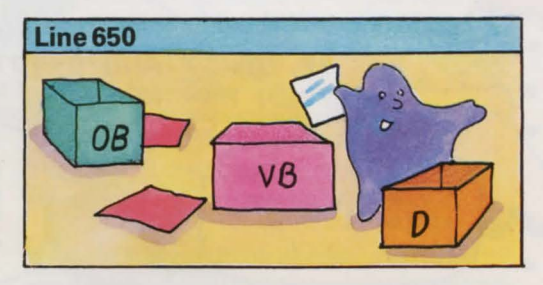

The next line checks to see if the player just typed one word and then gives D a value depending on the value of VB. (Notice that by taking 3 away from VB, the computer gets values for D which correspond to those in lines 660 to 710.)

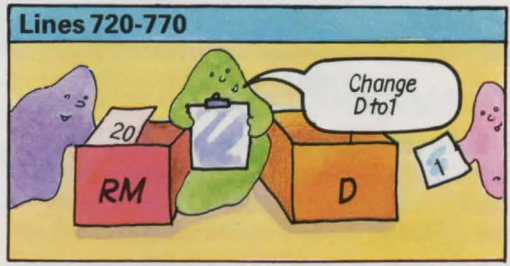

As this is not really a 3D adventure, the UP and DOWN instructions need to be converted into north, south, east or west. Lines 720 to 770 do this. (If you check back to the master plan on pages 62 to 63, ycu will see that this does work.)

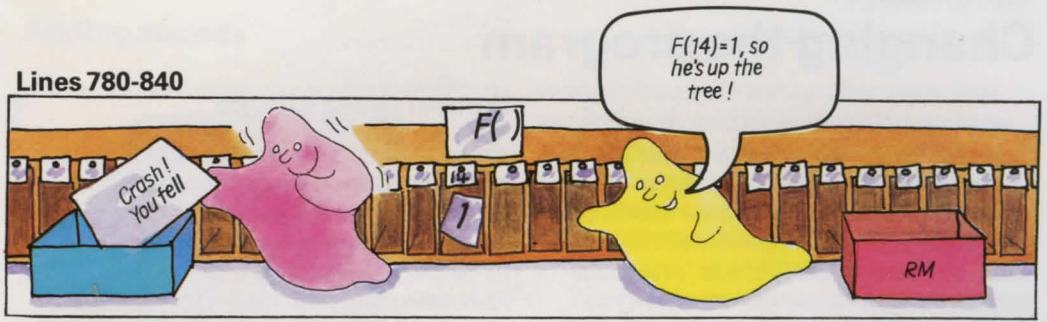

are any special conditions which affect the flag is "on" then a message is sent to say<br>player's ability to move. For example if cannot move. Each of these conditions  $F(14)=1$ , then the player is at the top of the climbing down, he gets a message saying he has fallen. This is a flag for the computer to use to register

#### Checking for walls

If the move has not been stopped by any of these special conditions, the computer must check that there isn't a wall or anything else blocking the way. Here are the lines which do this. They look quite complicated at first sight, but if you look carefully at each part, remembering what all the variables are, you should be able to see what is happening.

- 850 F!35l=O:RL=LEN!RS(R"ll---• 860 FOR I=l TO RL \_\_\_\_\_ \_.
- 
- 870 U\$=MID\$(R\$(RM),  $I, 1$ ) -
- 880 IF (U\$="N" AND D=1 AND F(35)=0: THEN  $RM=RM-B:F(35)=1$
- 890 IF (U\$="S" AND D=2 AND F(35)=0: THEN  $RM = RM + B: F(35) = 1$
- 900 IF (U\$="W" AND D=3 AND F(35)=0: THEN  $RM = RM - 1: F(35) = 1$
- 910 IF (U\$="E" AND D=4 AND F(35)=0:
- 
- 
- 

The computer also needs to check if there If the player is in location 52 and the ghost<br>are any special conditions which affect the flag is "on" then a message is sent to say he player's ability to move. For example if cannot move. Each of these conditions<br> $F(14)=1$  then the player is at the top of the returns the computer to the main program. tree. If he tries to move without first See if you can work out what the rest of the climbing down he gets a message saying lines in this section do.

whether it has found the exit the player wants.

RL is a new variable which holds the length of the string which it finds in R\$(RM). (This string is the routes, NSW etc., for the location the player is in.)

Computer loops round RL times.

Each loop, computer takes one of the characters in R\$(RM) and temporarily calls it U\$.

It then runs a series of tests on U\$ and D. Ifthe player's direction instruction matches an exit in the location he is in, then the value of RM is changed to move him to the appropriate place. F(35) is then set to 1 to stop the computer trying to change RM *again*  on another trip through the loop. (If you think carefully, you will see that this could be possible as the computer uses its new value of RM in line 870.)

If you check the master plan, you will see how adding or subtracting 1 or 8 moves the player to the correct next location.

At the end of the loop, M\$ is set to "OK". This will replace the "I NEED TWO WORDS" message set in the error messages if the player typed a oneword direction.

THEN RM=RM+1:F(35)=1  $\begin{bmatrix} \text{If } F(35) \text{ is still zero, then the direction the player } \end{bmatrix}$ 920 NEXT I WARE IN THE WALE OF A SERVICE TO THE WARD STRING WAS UPPENDIX OF THE WARD OF THE WARD STRING OF THE WARD STRING OF THE WARD STRING OF THE WARD STRING OF THE WARD STRING OF THE WARD STRING OF THE WARD STRING OF T

930 l!S=" OK " lfD is less than one (i.e . it wasn't assigned a value in 940 IF  $F(35)=0$  THEN  $M\ast$ ="CAN' T 60  $\Box$  lines 650 to 770), then M\$ is changed to "GO WHERE?"

THAT WAY"<br>This line makes the front door a "once-only" route.<br>When the player enters location 41 (the lobby) the 950 IF D(1 THEN M\$="60 WHERE?" When the player enters location 41 (the lobby), the exits from location 49 (front porch) are changed<br>The exits from location 49 (front porch) are changed<br> $\frac{1}{2}$ THEN R\$(49)="SW":MS-"THE DOOR from "NSW" to "SW", M\$ is set to "THE DOOR SLAMS SHUT!": F(23)=0 SLAMS SHUT" and the flag for the front door is set 970 RETURN to zero to show the computer it is now closed. (The routes from location 41 do not need to be changed because S wasn't included in them in the first place.)  $27$ 

#### MAKING CHANGES **Changing the program**

You can change the program in this book as much as you like, either to produce variations on the haunted house theme or to create games with completely different settings, descriptions, objects, verbs and messages. Remember that the more you change, the more complicated it will get as you will have to think about how everything affects everything else.

If you are going to write a new game. using this program as a guide, then you should plan it as described on pages 6 to 15. It is worth spending the time planning out your game properly as you are less likely to find it full of mistakes when you come to run the program.

It is a good idea to start by making small changes first to see what happens. If you store the master program on tape, you can make changes, test them and adapt them without losing the original.

#### **How much spare memory have you got?**

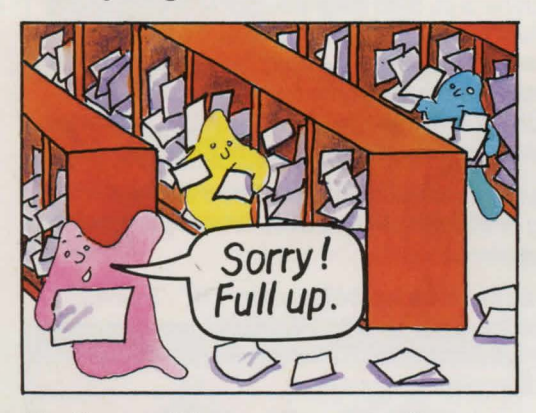

The Haunted House program itself occupies about 7K of RAM before it is run. It then needs a further  $3\frac{1}{2}$  to  $4K$  for the arrays to store the data. Your computer will take some memory for its own internal use - up to 3K on some models - and it will use a further lK or more for the screen. (The Spectrum uses 7K which is why Haunted House won't fit into the 16K model.) So, if you have a 16K computer, you won't have much memory left over, and most of the changes you make will have to be 28 replacements rather than additions.

#### **Longer descriptions**

If you have more than 16K, one of the easiest ways of making the game more interesting' to play is to add longer descriptions. Instead of "impressive vaulted hall" for instance, you could say something like "You have entered a vast, vaulted chamber with pillars extending many times your height above you. Light filters in from the east and there appears to be a doorway in the distance to the west...."

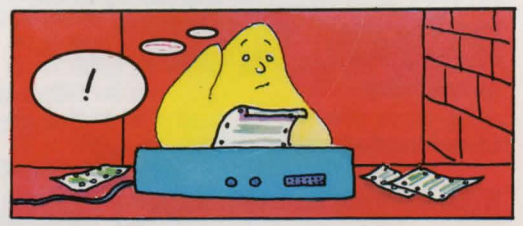

#### **Add a time limit**

Haunted House already has a time limit on the life of the candle. You could add an overall time limit to the game as well by getting the computer to count the number of " turns the player has had and stop the game at a preset number.

You can do this by adding to line 70 and putting an extra line at 485 like this.

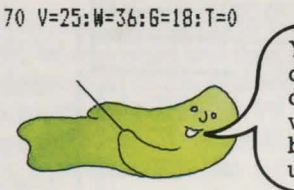

You may not need to do this as not all variables to be set up before they can be used.

 $\sim$ 

485 T=T+l:IF T>200 "MIDNIGHT HAS STRUCK. YOU'VE TURNED INTO A BAT": STOP

> You can change this number to anything you like.

#### **Puzzle**

Can you think how to put a limit on the number of objects that can be carried at any one time? (You will have to adjust the scoring routine as well.)

#### **Adding sounds**

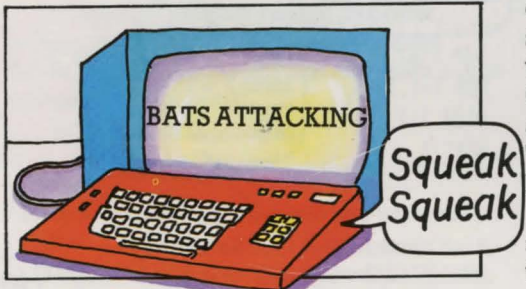

This is an effective way of adding to the game without having to make complicated changes. You will need to know how your

computer's sound instructions work. Test some sound routines out first to make sure they are what you want and then add a GOSUB instruction to the line where the action occurs, eg IF  $RM=46$  AND  $C(1)=1$ GOSUB instruction to the line where the<br>action occurs, eg IF RM=46 AND C(1)=1<br>**Squeak** THEN M\$="SOMETHING SCARY IS HAPPENING": GOSUB 6000 *Squeak* You could add sounds for the front door slamming, the secret wall breaking, the key turning in the door, magic happening when you use the magic word and so on. This chart gives a few sound routines for various computers. The only limit on the number you can add is memory.

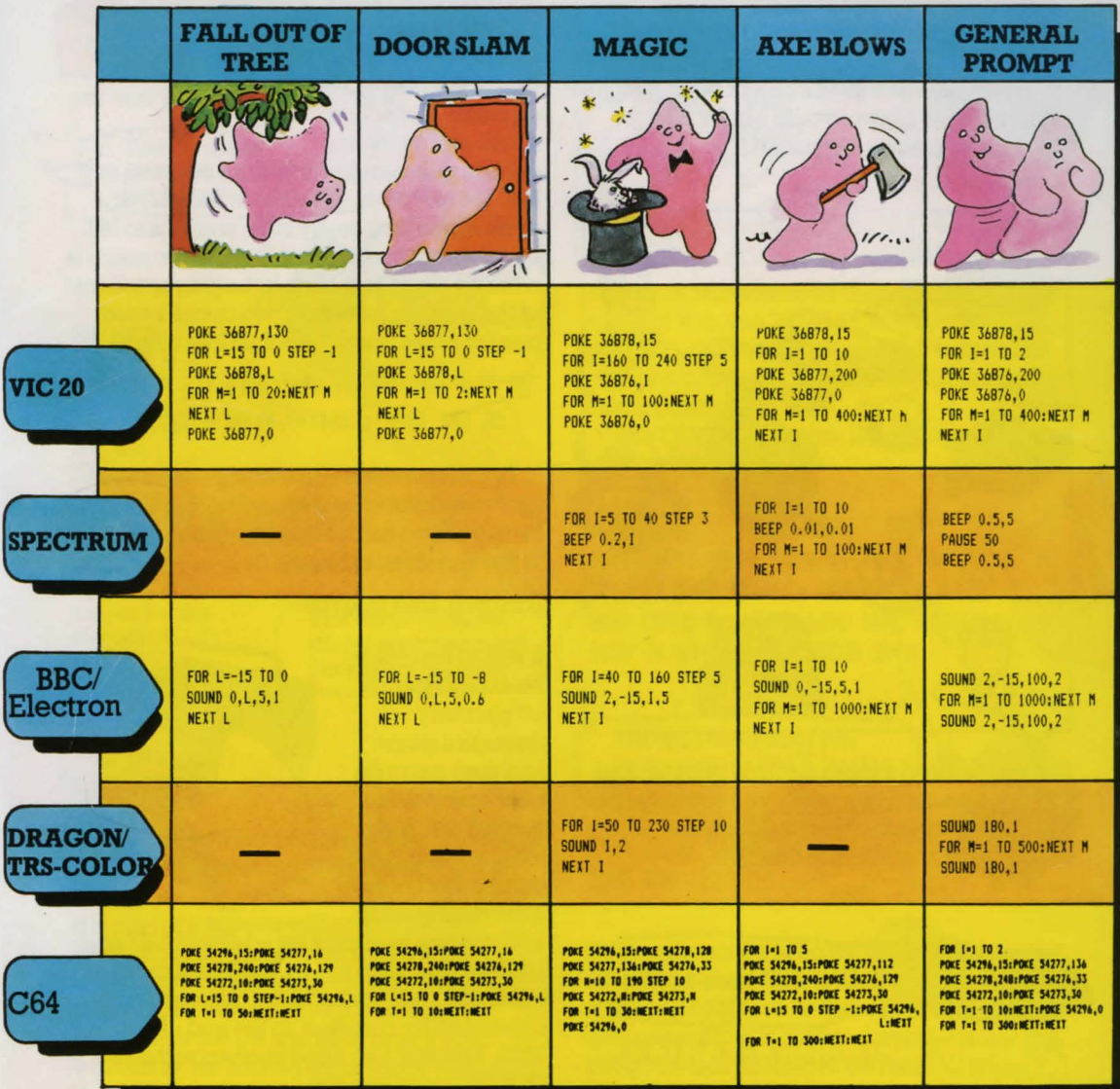

### MAKING CHANGES **Scoring**

Haunted House has a very simple scoring system, awarding one point for each object the player is carrying. You could change to a more interesting system, such as basing the score on the value of the object. If you assume that the objects are numbered in descending order of value, then the painting will be the most valuable and the key the least. If you change line 1530 like this:

 $1530$  IF  $C(I)=1$  THEN  $S=S+G-I$ 

then the painting will be worth  $18 - 1 = 17$ and the key  $18-18=0$ . (G is the number of gettable objects and I is the number of the object the player is carrying.) This makes the key valueless as an item of treasure but of great value as a useful object because without it, the player would not be able to get the painting or the goblet.

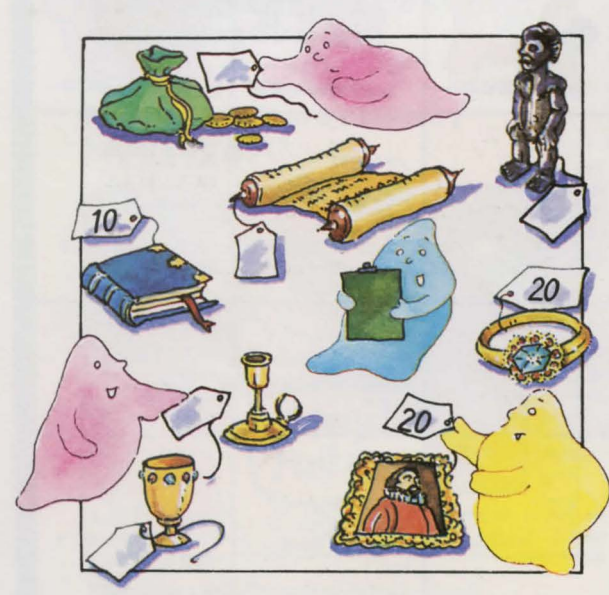

If you wanted a more flexible system (and you have enough memory), you could set up an array to contain object values in the initialization routine, like this:

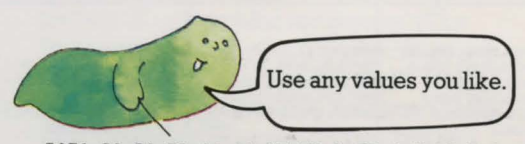

DATA 20,20,30,11,16,25,32,B,25,4,9,17,3,0,  $30^{10,12,4,9}$ 

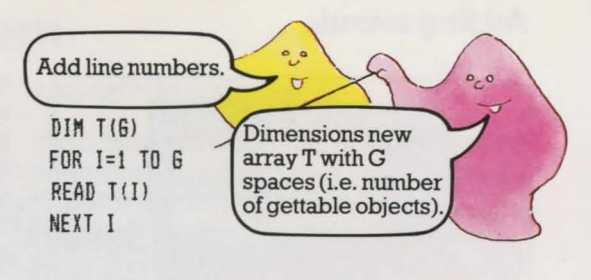

Also change line 1530 as follows:  $1530$  IF  $C(I)=1$  then  $S=S+T(I)$ 

#### **Penalties**

So far, the scoring routine has only counted plus points and not been affected by silly things the player might try to do. You could add a penalty

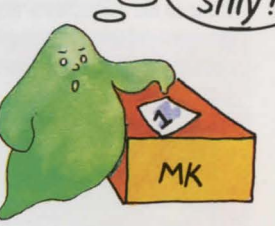

How

system quite easily by using a counter, say MK, for mistakes. Whenever the player does something really silly, you add to MK and then subtract it from S when the score is worked out at line 1530. If the player falls out of the tree, for instance, you could award one (or more) penalty points like this:

780 IF F(14)=1 THEN M\$="CRASH YOU FELL OUT OF THE TREE":  $F(14) = 0$ : MK=MK+1: RETURN

Don't forget that some computers need new variables to be defined before they can be used. You can do this by adding MK=O to the variables in line 70.

#### **Saving the game**

It would be nice to be able to switch off partway through a game and then carry on later from where you left off. With long, complicated games this is a very important feature

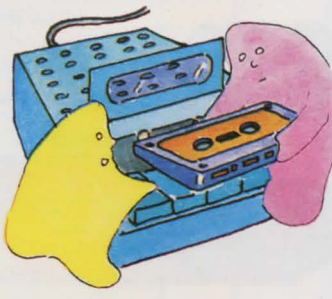

and you can include it by adding SAVE and LOAD to the verb list. In line 70, change the value of V to 27 and add the two new verbs, separated by commas, to the end of line 1665. You will also need to change the ON GOSUB line at line 460.

Put the line numbers of the two new subroutines (one for SAVE and one for LOAD) between the last two numbers in line 460 so that they read: .. . 1510,3000,4000,1590

First new number Second new number

Then add the new subroutines like this, checking your computer's manual to make sure the wording is correct.

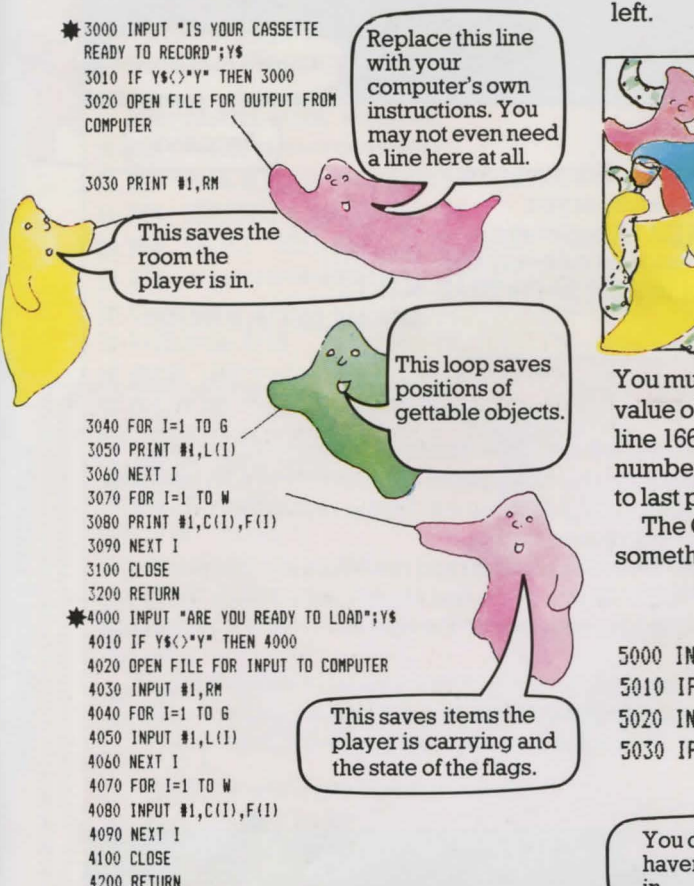

Note that this save routine does not save the descriptions and routes in the game. This means that the rooms and routes altered by the player's actions will return to their original state - the secret wall will be rebuilt, the door relocked and so on. (The ghosts are probably responsible.) You could save the D\$ and R\$ arrays if you wanted to, by adding extra loops to each of the SAVE and LOAD routines.

#### **Do you give in?**

Like most adventures, Haunted House contains traps for the player which can only be avoided by using a certain object in a certain way. If the player doesn't have that object he is stuck. A "quit" feature would be useful in this situation so the player does not have to press BREAK or ESCAPE to end the game. You can do this by adding QUIT to the verb list and putting in a new subroutine, as for SAVE and LOAD described on the  $left$ 

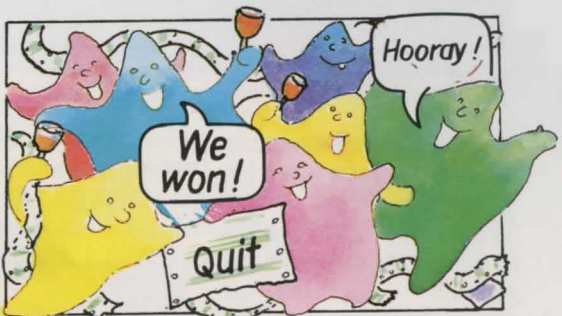

You must remember to change the value of V in line 70, add QUIT to the end of line 1665 and insert the new subroutine line number in line 460, putting it in the second to last position.

The QUIT subroutine should be something like this:

5000 INPUT "NANT TO QUIT";QS 5010 IF Q\$<>"Y" THEN RETURN 5020 INPUT "LIKE TO SAVE GAME FIRST".0\$ 5030 IF QS='Y" THEN GOSUB 3000

You don't need this if you haven't put the SAVE feature in.

5040 PRINT 'THANKS FOR PLAYING" 5050 END

Notice that there is no RETURN at the end of this subroutine. This is usually against the rules in BASIC but, in this case, the computer cannot get confused because the program will no longer be running when it reaches line 5050. 31

•Ifyou have a BBC, you may need to replace semi-colon with a comma.

#### MAKING CHANGES **Debugging your adventure**

If you write your own version of Haunted House or use the routines in it to make a new adventure, then you are quite likely to make mistakes. Finding mistakes and putting them right is called debugging. Here are some of the problems you might come across and some suggestions for fixing them.

#### Out of data

If the computer gives you an error code which stands for "out of data in line x" then it means that the numbers don't tie up in one of your data-reading sections. Check that the number of items of data is the same as the number in the loop for reading them in. You could have left a comma out in the DATA statement perhaps, or missed out one item altogether or put the wrong number in the loop.

 $DIM A(4)$ FOR 1=1 TO 4 READ A(I) NEXT I DATA SWORD, MONEY, FOOD WATER

#### Array error

If you get an array error, it means that you didn't reserve  $DIM F(3)$ enough space when you DIMmed the array or you accidentally put an extra item in the DATA statement (perhaps by putting in an extra comma) and then counted this extra item when working out the number for the READ NEXT I loop.

Error here

Comma missed out

 $\ddot{\cdot}$ 

FOR I=1 TO 4

READ A(I)

DATA AXE.COFFIN.BLOOD.KEY

#### Objects behave in strange ways

This could happen because the program is being directed to the wrong subroutine by the ON GOSUB line. Check each number in this line against the subroutine with the same number. If these are all correct, check the DATA statement for the verbs to see if their order coincides with the order of the subroutines.

If the program is going to the correct verb subroutine and the verbs are listed in the correct order, check that there is a RETURN line at the end of each subroutine. If this is missing, the computer will "fall through" the program to the next subroutine down which may produce some strange results.

If none of the above things solves the problem then check through the conditions in the subroutine carefully. You might have missed something out or got a sign wrong or used the wrong variable by mistake. Check the override conditions and flags which occur earlier in the program too.

#### **Exits in funny places**

If you find a wall you can walk through or a doorway you can't, you may have made a mistake in planning your routes or in typing in the route data. Check your route map against the data lines to find the mistake.

#### Objects don't appear where they should

If an object appears in the wrong place then you've probably made a mistake in the data for array L. If an object doesn't appear at all, check the flag array. You must have set the flag with that object number to 1, which means that the object is there but the computer won't tell you. You need to set the flag to zero. Check the initialization routine where the flags are set up and then the flag references throughout the program.

#### PROGRAM LISTING **The Haunted House listing**

This is the program listing for the Haunted House adventure. It should run on any computer which uses Microsoft-style BASIC and which has a minimum of 16K of RAM. You may have to make a few minor changes for your computer-look out for comments next to certain lines in the listing. If you have a BBC Model A, use mode 7.

This listing will not work as it is on Sinclair computers. If you have a Spectrum, turn to page 86 for changes to make to the program. If you have a ZX8 l there is a special listing for you on pages 87 to 93.

As this is a long program, you will have to be extremely careful when you type it in. The smallest mistake could prevent it running properly and will be very difficult to find once you've typed the whole program in. Check each line as you go, especially the ON GOSUB and DAT A lines. Some of the program lines are so long that they take up two or more lines on the printed page. Look out for these and make sure you do not press RETURN or ENTER until the end of the program line.

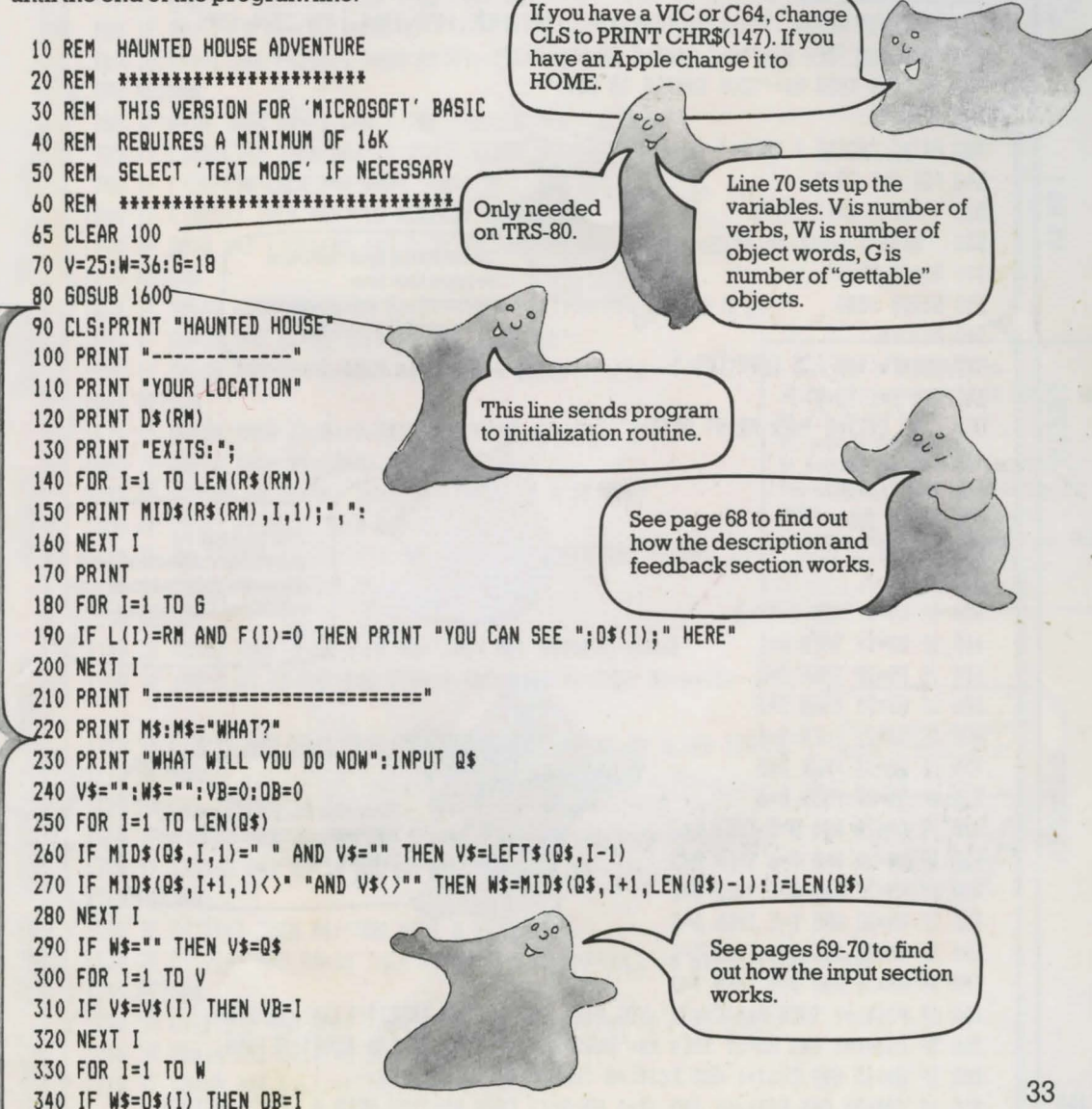

**DESCRIPTION & FEEDBACK** NPUT & INPUT ANALYSIS

PROGRAM LISTING 350 NEXT I 360 IF W\$>"" AND OB=0 THEN M\$="THAT'S SILLY" ERROR MESSAGES<br>OVERRIDE CONDITIONS 370 IF VB=0 THEN VB=V+1 380 IF W\$="" THEN M\$="I NEED TWO WORDS" See pages 71-72 to find 390 IF VB>V AND OB>0 THEN M\$="YOU CAN'T '"+Q\$+"^" out how the error messages section 400 IF VB>V AND OB=0 THEN M\$="YOU DON'T MAKE SENSE" works. 410 IF VB(V AND OB)0 AND C(OB)=0 THEN M\$="YOU DON'T HAVE  $1 + 45 + 1$ 420 IF F(26)=1 AND RM=13 AND RND(3)<>3 AND VB<>21 THEN M\$=H\$(1):GOTO 90 430 IF RM=44 AND RND(2)=1 AND F(24)<>1 THEN F(27)=1 440 IF F(0)=1 THEN LL=LL-1  $^{\circ}$ c< Use your computer's BRANCH TO<br>SUBROUTINES 450 IF LL(1 THEN F(0)=0 form of RND here. 455 IF VB>15 THEN GOTO 465 460 ON VB 6DSUB500,570,640,640,640,640,640,640,640,980,980,1030,1070,1140,1180 463 GOTO 470 465 ON VB-15 GOSUB 1220,1250,1300,1340,1380,1400,1430,1460,1490,1510,1590 470 IF LL=10 THEN M\$="YOUR CANDLE IS WANING! 480 IF LL=1 THEN M\$="YOUR CANDLE IS OUT!" 490 GOTO 90 500 PRINT "WORDS I KNOW:"  $\overline{a}$  $\overline{U}$ 510 FOR I=1 TO V VERB 520 PRINT V\$(I);","; 530 NEXT I Take extra special care 540 M\$="": PRINT to type this line 550 GOSUB 1580 correctly. It will mess up the game if you get it 560 RETURN wrong. 570 PRINT "YOU ARE CARRYING:" VERB<sub>2</sub> 580 FOR I=1 TO 6 IF  $C(I)=1$  THEN PRINT  $0*(I)$ ;","; 590 600 NEXT I 610 M\$="": PRINT 620 GOSUB 1580 The branch to 630 RETURN subroutines section and  $640 D=0$ the verb subroutines are 650 IF OB=0 THEN D=VB-3 explained on pages 72-73. 660 IF OB=19 THEN D=1 670 IF 0B=20 THEN D=2 680 IF 0B=21 THEN D=3 690 IF 0B=22 THEN D=4  $\sigma$ VERBS<sub>3-9</sub> 700 IF 0B=23 THEN D=5 710 IF 0B=24 THEN D=6 You can find out how the 720 IF RM=20 AND D=5 THEN D=1 GO subroutine works on 730 IF RM=20 AND D=6 THEN D=3 pages 74-75. 740 IF RM=22 AND D=6 THEN D=2 750 IF RM=22 AND D=5 THEN D=3 760 IF RM=36 AND D=6 THEN D=1 770 IF RM=36 AND D=5 THEN D=2 780 IF F(14)=1 THEN M\$="CRASH! YOU FELL OUT OF THE TREE!": F(14)=0: RETURN 790 IF F(27)=1 AND RM=52 THEN M\$="GHOSTS WILL NOT LET YOU MOVE": RETURN BOO IF RM=45 AND C(1)=1 AND F(34)=0 THEN M\$=H\$(2): RETURN 810 IF (RM=26 AND F(0)=0) AND (D=1 OR D=4) THEN M\$="YOU NEED A LIGHT": RETURN

34

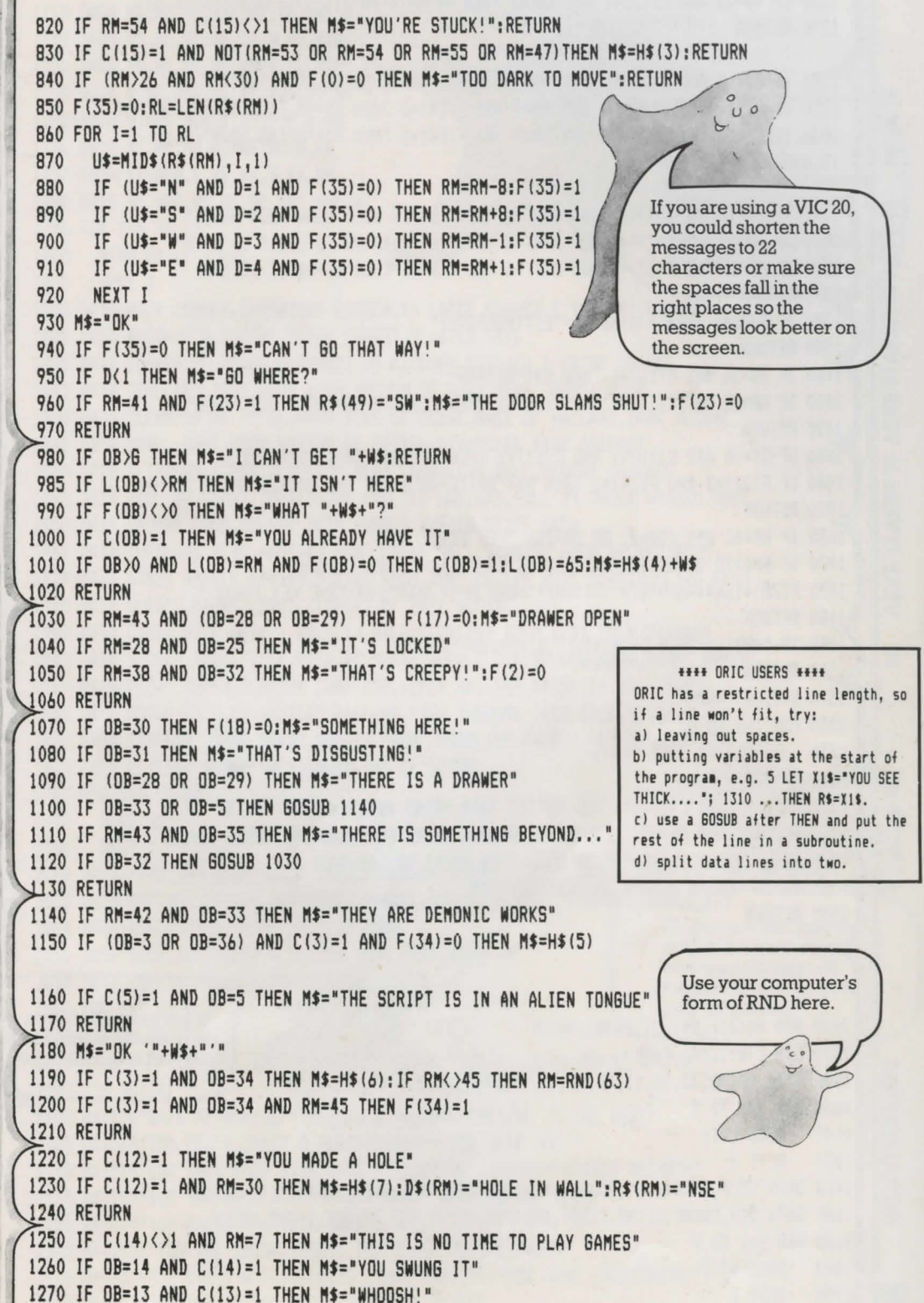

VERB 12 VERBS 10 & 11

VERB<sub>13</sub>

VERB 14 VERB 17 VERB 16 VERB 15

```
1280 IF 0B=13 AND C(13)=1 AND RM=43 THEN R$(RM)="WN":D$(RM)=H$(8):M$=H$(9)
      1290 RETURN
      1300 IF OB=14 AND C(14)=1 THEN M$="IT ISN'T ATTACHED TO ANYTHING!"
      1310 IF OB=14 AND C(14)()1 AND RM=7 AND F(14)=0 THEN M$=H$(10): F(14)=1: RETURN
      1320 IF DB=14 AND C(14)<>1 AND RM=7 AND F(14)=1 THEN M$="GOING DOWN":F(14)=0
      1330 RETURN
      1340 IF OB=17 AND C(17)=1 AND C(8)=0 THEN M$="IT WILL BURN YOUR HANDS"
      1350 IF OB=17 AND C(17)=1 AND C(9)=0 THEN M$="NOTHING TO LIGHT IT WITH"
      1360 IF OB=17 AND C(17)=1 AND C(9)=1 AND C(8)=1 THEN M$=H$(11):F(0)=1
      1370 RETURN
      1380 IF F(0)=1 THEN F(0)=0:M$="EXTINGUISHED"
      1390 RETURN
     1400 IF OB=26 AND C(16)=1 THEN M$="HISSSS"
      1410 IF OB=26 AND C(16)=1 AND F(26)=1 THEN F(26)=0:M$="PFFT! GOT THEM"
      1420 RETURN
     1430 IF OB=10 AND C(10)=1 AND C(11)=1 THEN M$="SWITCHED ON":F(24)=1
      1440 IF F(27)=1 AND F(24)=1 THEN M$="WHIZZ-VACUUMED THE GHOSTS UP!":F(27)=0
      1450 RETURN
     1460 IF RM=43 AND (OB=27 OR OB=28) THEN GOSUB 1030
      1470 IF RM(>28 OR OB(>25 OR F(25)=1 OR C(18)=0 THEN RETURN
      1475 F(25)=1:R$(RM)="SEW":D$(RM)="HUGE OPEN DOOR":M$="THE KEY TURNS!"
      1480 RETURN
      1490 IF C(OB)=1 THEN C(OB)=0:L(OB)=RM:M$="DONE"
      1500 RETURN
      1510 S=0:LET M$=""
      1520 FOR I=1 TO G
      1530
           IF C(I)=1 THEN S=S+1
      1540
             NEXT I
VERB<sub>25</sub>
      1550 IF S=17 AND C(15)<>1 AND RM<>57 THEN PRINT H$(12):PRINT H$(13)
      1560 IF S=17 AND RM=57 THEN PRINT "DOUBLE SCORE FOR REACHING HERE!": S=S*2
      1570 PRINT "YOUR SCORE=": S: IF S>18 THEN PRINT H$(14): STOP
      1580 INPUT "PRESS RETURN TO CONTINUE": 0$
      1590 RETURN
                                                              e
                                                             \circIf you have a BBC, you
      1600 DIM R$(63), D$(63), D$(W), V$(V)
                                                                              may need a comma here
      1610 DIM C(W), L(G), F(W)
                                                                              instead of a semi-colon.
NITIALIZATION
      1620 DATA 46, 38, 35, 50, 13, 18, 28, 42, 10, 25, 26, 4, 2, 7, 47, 60, 43, 32
      1630 FOR I=1 TO G
      1640 - READ L(I)
      1650
             NEXT I
      1660 DATA HELP, CARRYING?, GO, N, S, W, E, U, D, GET, TAKE, OPEN, EXAMINE, READ, SAY
      1665 DATA DIG, SWING, CLIMB, LIGHT, UNLIGHT, SPRAY, USE, UNLOCK, LEAVE, SCORE
      1680 FOR I=1 TO V
      1690
             READ V$(I)
      1700
             NEXT I
```
 $18$ VERB VERB 23 VERB 22 VERB 21 VERB 20 VERB 19 24

36

1710 DATA SE, WE, WE, SWE, WE, WE, SWE, WS 1720 DATA NS.SE.WE.NW.SE.W.NE.NSW  $\circ$ 1730 DATA NS, NS, SE, WE, NWUD, SE, WSUD, NS 適 1740 DATA N, NS, NSE, WE, WE, NSW, NS, NS 1750 DATA S, NSE, NSW, S, NSUD, N, N, NS Notice that data items 1760 DATA NE, NW, NE, W, NSE, WE, W, NS are separated by 1770 DATA SE, NSW, E, WE, NW, S, SW, NW commas. If you change 1780 DATA NE, NWE, WE, WE, WE, NWE, NWE, W the data, make sure you don't try to include 1790 FOR I=0 TO 63 commas in it or you will 1800  $READ$   $R$(I)$ confuse the computer. 1810 NEXT I 1820 DATA DARK CORNER, OVERGROWN GARDEN, BY LARGE WOODPILE, YARD BY RUBBISH 1825 DATA WEEDPATCH, FOREST, THICK FOREST, BLASTED TREE 1840 DATA CORNER OF HOUSE, ENTRANCE TO KITCHEN, KITCHEN & GRIMY COOKER 1845 DATA SCULLERY DOOR, ROOM WITH INCHES OF DUST, REAR TURRET ROOM 1860 DATA CLEARING BY HOUSE, PATH, SIDE OF HOUSE, BACK OF HALLWAY, DARK ALCOVE 1865 DATA SMALL DARK ROOM, BOTTOM OF SPIRAL STAIRCASE.WIDE PASSAGE 1880 DATA SLIPPERY STEPS, CLIFFTOP, NEAR CRUMBLING WALL, GLOOMY PASSAGE 1885 DATA POOL OF LIGHT, IMPRESSIVE VAULTED HALLWAY, HALL BY THICK WOODEN DOOR 1900 DATA TROPHY ROOM, CELLAR WITH BARRED WINDOW, CLIFF PATH 1905 DATA CUPBOARD WITH HANGING COAT, FRONT HALL, SITTING ROOM, SECRET ROOM 1920 DATA STEEP MARBLE STAIRS, DINING ROOM, DEEP CELLAR WITH COFFIN, CLIFF PATH 1925 DATA CLOSET, FRONT LOBBY, LIBRARY OF EVIL BOOKS 1940 DATA STUDY WITH DESK & HOLE IN WALL, COBWEBBY ROOM, VERY COLD CHAMBER 1945 DATA SPOOKY ROOM, CLIFF PATH BY MARSH, RUBBLE STREWN VERANDAH, FRONT PORCH 1960 DATA FRONT TOWER, SLOPING CORRIDOR, UPPER GALLERY, MARSH BY WALL, MARSH 1965 DATA SOGGY PATH, BY TWISTED RAILING, PATH THROUGH IRON GATE, BY RAILINGS 1970 DATA BENEATH FRONT TOWER, DEBRIS FROM CRUMBLING FACADE, FALLEN BRICKWORK,  $0, 3$ 1975 DATA ROTTING STONE ARCH, CRUMBLING CLIFFTOP  $\sigma$ 1980 FOR I=0 TO 63 1990 READ D\$(I) 2000 NEXT I 2010 DATA PAINTING, RING, MAGIC SPELLS, GOBLET, SCROLL, COINS, STATUE, CANDLESTICK 2012 DATA MATCHES, VACUUM, BATTERIES, SHOVEL, AXE, ROPE, BOAT, AEROSOL, CANDLE, KEY 2014 DATA NORTH, SOUTH, WEST, EAST, UP, DOWN Make sure you type the data in the correct order 2016 DATA DOOR, BATS, GHOSTS, DRAWER, DESK, COAT, RUBBISH or strange things will 2018 DATA COFFIN, BOOKS, XZANFAR, WALL, SPELLS happen when you try to 2060 FOR I=1 TO W play the game. 2070 READ O\$(I):NEXT I 2090 F(18)=1:F(17)=1:F(2)=1:F(26)=1:F(28)=1:F(23)=1:LL=60:RM=57:M\$="DK" 2095 DIM H\$(14) 2100 H\$(1)="BATS ATTACKING!": H\$(2)="A MAGICAL BARRIER TO THE WEST" 2105 H\$(3)="YOU CAN'T CARRY A BOAT!": H\$(4)="YOU HAVE THE " 2110 H\$(5)="USE THIS WORD WITH CARE - 'XZANFAR'":H\$(6)="\*MAGIC OCCURS\*" 2115 H\$(7)="DUG THE BARS OUT": H\$(8)="STUDY WITH SECRET ROOM" 2120 H\$(9)="YOU BROKE THE THIN WALL" 2125 H\$(10)="YOU SEE THICK FOREST AND CLIFF TO THE SOUTH" 2130 H\$(11)="IT CASTS A FLICKERING LIGHT":H\$(12)="YOU HAVE EVERYTHING" 37 2135 H\$(13)="RETURN TO THE GATE FOR FINAL SCORE" 2140 H\$(14)="WELL DONE - YOU FINISHED THE GAME": RETURN

SPECTRUM VERSION

120 PRINT D\$ (RM+1)

## **Changes for the Spectrum**

Sinclair computers use a version of BASIC which differs quite a lot from the BASIC on other popular computers, so you will have to make quite a lot of changes to make it work. These changes make the program slightly too long to fit into a 16K Spectrum. You could, however, try adapting the program to fit by cutting out some of the verbs, for example, and shortening the messages.

1. The Spectrum needs LET every time you assign a value to a variable e.g. LET V=25. This affects many lines, including all the ones containing IF... THEN, so be careful. 2. All the string data in lines 1660, 1665, 1710-1780, 1820-1965 and 2010-2018 must be put in quotes, like this: 1820DATA"DARK CORNER", "OVERGROWN GARDEN", etc. 3. In lines 1790 and 1980, change the loop to 140 FOR I=1 TO LEN(R\$(RM+1)) read FOR I=1 TO 64. (The Spectrum won't 150 PRINT R\$(RM+1)(I);","; allow you to use the box labelled zero in an 240 LET X\$="":LET W\$="":LET VB=0:LET OB=0 array.) 250 FOR I=1 TO LEN(Q\$)-1 260 IF Q\$(I)=" " AND X\$="" THEN LET X\$=Q\$(TO I-1) 270 IF Q\$(I+1)<>" " AND X\$<>"" THEN LET W\$=Q\$ (I+1 TO ):LET I=LEN(Q\$)-1 Remember that if you type in the data in capital letters, you must play the game using capitals - the computer 290 IF W\$="" THEN LET X\$=Q\$ does not recognize that "GO WEST" 295 IF LEN(X\$)<9 THEN LET X\$=X\$+" ":GOTO 295 and "go west" are the same thing. It is 310 IF X\$=V\$(I) THEN LET VB=I best to keep the caps lock on all the time. 325 IF LEN(W\$)(13 THEN LET W\$=W\$+" ":GOTO 325 405 IF OB=0 THEN GOTO 420 420 IF F(26)=1 AND RM=13 AND RND>.7 AND VB<>21 THEN LET M\$=H\$(1):GOTO 90 430 IF RM=44 AND RND>.5 AND F(24)<>1 THEN LET F(27)=1 440 IF F(20)=1 THEN LET LL=LL-1 450 IF LL<1 THEN LET F(20)=0 460 GOSUB 500\*(VB=1)+570\*(VB=2)+640\*(VB>2 AND VB<10)+980\*(VB=10 OR VB=11)+

Use the lines listed below to replace lines

in the main program and also change the

main program as follows:

```
1030*(VB=12)+1070*(VB=13)+1140*(VB=14)+1180*(VB=15)
```

```
465 GOSUB 1220*(VB=16)+1250*(VB=17)+1300*(VB=18)+1340*(VB=19)+1380*(VB=20)+1400*
(VB=21)+1430*(VB=22)+1460*(VB=23)+1490*(VB=24)+1510*(VB=25)+1590*(VB=26)
  810 IF (RM=26 AND F(20)=0) AND (D=1 DR D=4) THEN LET M$="YOU NEED A LIGHT": RETURN
  840 IF (RM>26 AND RM(30) AND F(20)=0 THEN LET M$="TOO DARK TO MOVE":RETURN
  850 LET F(35)=0:LET RL=LEN(R$(RM+1))
  870 LET U$=R$(RM+1, I)
  960 IF RM=41 AND F(23)=1 THEN LET R$(50)="SW":LET M$="THE DOOR SLAMS SHUT!":LET F(23)=0
  980 IF OB>G OR OB=0 THEN LET M$="I CAN'T GET "+W$:RETURN
 1190 IF C(3)=1 AND OB=34 THEN LET M$=H$(6): IF RM<>45 THEN LET RM=INT(RND*64)
 1230 IF C(12)=1 AND RM=30 THEN LET M$=H$(7):LET D$(RM+1)="HOLE IN WALL":LET R$(RM+1)="NSE"
 1280 IF OB=13 AND C(13)=1 AND RM=43 THEN LET R$(RM+1)="WN":LET D$(RM+1)=H$(8):LET M$=H$(9)
 1360 IF OB=17 AND C(17)=1 AND C(9)=1 AND C(8)=1 THEN LET M$=H$(11):LET F(20)=1
 1380 IF F(20)=1 THEN LET F(20)=0:LET M$="EXTINGUISHED"
 1475 LET F(25)=1:LET R$(RM+1)="SEW":LET D$(RM+1)="HUGE OPEN DOOR":LET M$="THE KEY TURNS!"
 1600 DIM R$(64,4):DIM D$(64,31):DIM D$(W,13):DIM V$(V,9)
 1610 DIM C(W): DIM L(G): DIM F(W)
 2095 DIM H$ (14,43)
```
## **ZX81 version**

The program listing on the next six pages is a special version of Haunted House for the ZX8 l. It sticks as closely as possible to the structure of the main program, so you can follow the explanations of the program given throughout this part of the book. The main differences are that the

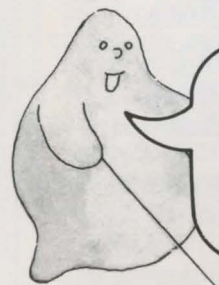

Notice that the locations are numbered starting with 1, as use the zero box in an array.

#### ZX8 l will accept only one statement on each line and it does not have the commands READ . . . DATA. The program has been rewritten to take account of these and other differences in the BASIC which you will see pointed out on the listing.

These changes take up quite a lot of memory space. In order to make the game fit, the number of locations has been cut from 64 to 36 and other data changed slightly to fit with this. The ZX8 l version of the master plan is shown below. You can find out how the data is put into the computer's memory over the page.

#### 6<br>CLOSET 4 1 2 3 **REAR** KITCHEN SCULLERY **DUSTY** TURRET WITH ENTRANCE TO KITCHEN ROOM **ROOM** COAT 9 10 12 • 7 11 EE WIDE<br>PASSAGE **SLIPPERY** BACK OF **DARK SMALL** SPIRAL **ALCOVE STAIRCASE** STEPS HALLWAY **ROOM** WITH **RUBBISH** 15 16 17 8 13 14  $O(E)$ POOL OF HALL WITH TROPHY CELLAR **HALLWAY** VAULTED ~ **TO REAR** LIGHT HALL LOCKED DOOR ROOM 20 21 22 19 23 24 DINING VAULT FRONT SITTING SECRET STEEP **ROOM** MARBLE ROOM WITH HALL STAIRS COFFIN 25 26 27 28 29 30 FRONT LIBRARY **STUDY** COBWEBBY COLD SPOOKY **CHAMBER** ROOM LOBBY ROOM 35 31 32 33 34 36 **SLOPING** BOAT SOGGY<br>PATH FRONT FRONT UPPER TOWER **CORRIDOR** GALLERY **HOUSE** PORCH  $\mathcal{R}$ 39

#### **ZX81 master plan**

#### ZX81 LISTING

#### **How to use the program**

If you look through this listing, you will notice that the data for the game is not incorporated in the program. The program works by asking you to type in the data and then saving the whole program, including the data, on tape. You only need do this once - next time you want to play the game, all you have to do is load the tape.

Follow these instructions to use the program:

- 1. Type in the program (very carefully).
- 2. Type RUN 2440.

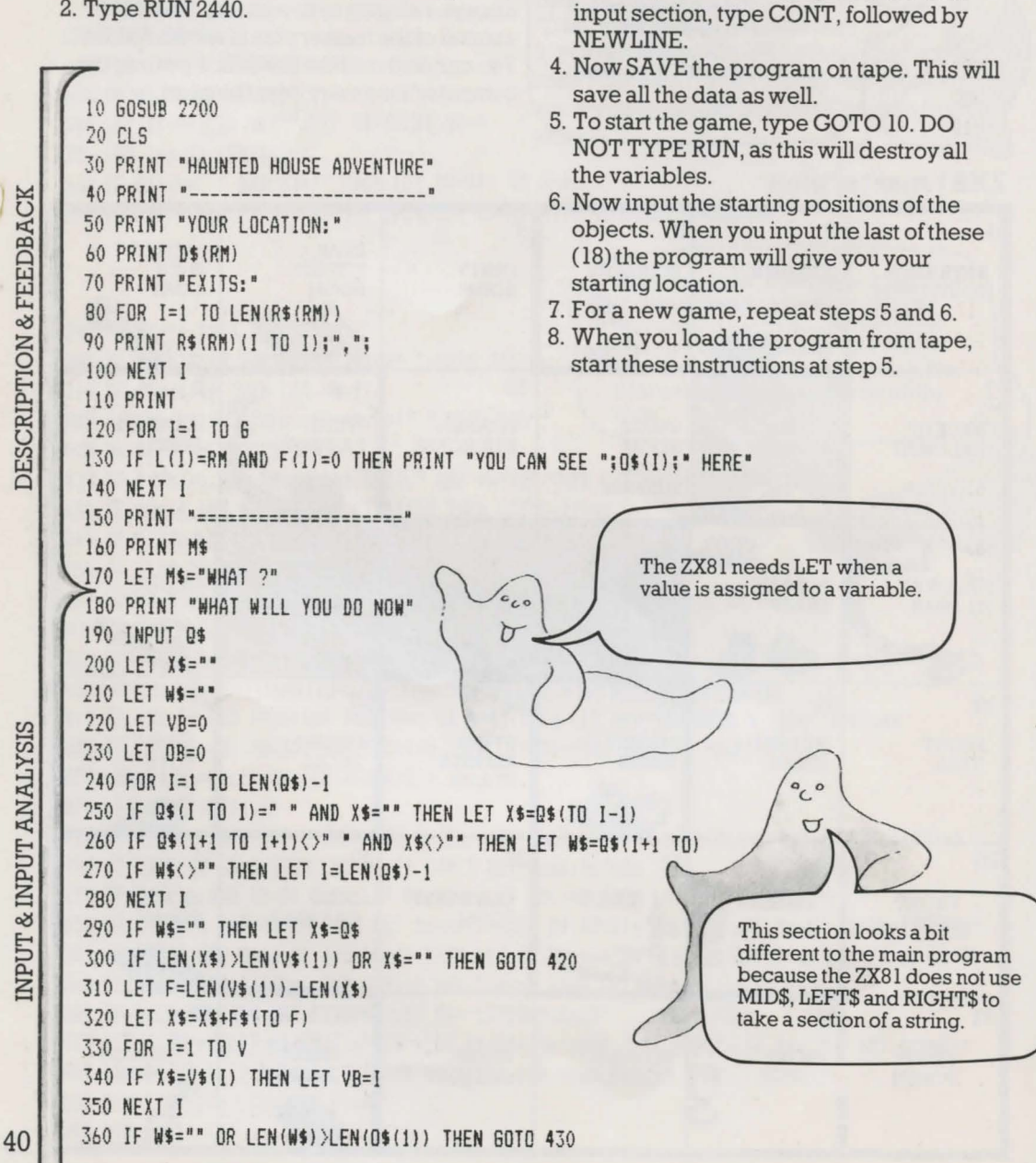

3. Now type in the data in the following order (see page 45 for lists of data):

The program stops after each section so you can re-enter any data which you put in incorrectly. If, for instance, you want to put the verb data in again, type GOTO 2720. If you want to carry on to the next

a) location descriptions

b)routes c) object words d)verbs

INPUT & INPUT ANALYSIS

**DESCRIPTION & FEEDBACK** 

370 LET F=LEN(0\$(1))-LEN(W\$) 380 LET **NS=NS+FS(TO** Fl 390 FOR I=l TO **W**  400 IF WS=OS(ll THEN LET OB=I Notice that some of the 410 NEXT I program lines are longer than 420 IF W\$>"" AND OB=0 THEN LET M\$="THATS SILLY" the printed lines on the page. 430 IF VB=O THEN LET VB=V+l Make sure you don't press NEWLINE before the end of 440 IF **WS=' "** THEN LET "S="I NEED TND WORDS " **OVERRIDE CONDITIONS** the program line. 450 IF VB>V AND OB>0 THEN LET M\$="YOU CANT "+0\$ 460 IF VB>V AND OB=0 THEN LET M\$="YOU DONT MAKE SENSE" 470 IF OB=O OR DB >G THEN SOTO 490 480 IF VB<V AND OB>0 AND C(OB)=0 THEN LET M\$="YOU DONT HAVE "+W\$ 490 IF F(26)=0 OR RM<>5 OR INT(RND\*3)=2 OR VB=21 THEN GOTO 520  $\cup$ 500 LET M\$="BATS ATTACKING" 510 SOTO 20 520 IF RM=28 AND INT(RND\*2)=1 AND F(24)=0 THEN LET F(27)=1 530 IF F(20)=1 THEN LET LL=LL-1 **BRANCH TO**<br>SUBROUTINES 540 IF LL $\langle$ 1 THEN LET F $(20)=0$ 550 60SUB 590\*(VB=1)+660\*(VB=2)+730\*(VB>2 AND VB<10)+1160\*(VB=10 OR VB=11)+1270\*(VB=12) +1350\*(VB=13)+1440\*(VB=14)+1480\*(VB=15)+1540\* (VB=16)+1560\*(VB=17)+1640\*(VB=18)+1700\*(VB=19) +1760\*(VB=20)+1800\*(VB=21)+1850\*(VB=22)+1920\*(VB=23)+1990\*(VB=24)+2040\*(VB=25)+2190\*(VB=26) 560 IF LL=10 THEN LET MS="YOUR CANDLE IS WANING"  $0^0$ 570 IF LL=1 THEN LET M\$="YOUR CANDLE IS OUT" 580 GOTO 20 This line replaces the ON 590 PRINT "WORDS I KNOW" GOSUB line, which the ZX8 l can't do. It works like one long 600 FOR !=! TO V calculation, using the value of 610 PRINT VS(IJ;•,•; VERB VB. The computer looks at 620 NEXT I each of the brackets containing "VB=" and puts a 1 if the 630 LET **"s=••**  bracket is true and a zero if it 640 GOSUB 2160 isn't. Try working through the 650 RETURN calculation using a particular value of VB to see how it works. 660 PRINT •you ARE CARRYING:" 670 FOR 1=1 TO 6 2 680 IF C(I)=1 THEN PRINT 0\$(I);","; VERB 690 NEXT I 700 LET *"\$="* • 710 GOSUB 2160 720 RETURN 730 LET D=O 740 IF OB=O THEN LET D=VB-3 750 IF OB >IB AND DB<25 THEN LET D=OB-18  $760$  IF RM=10 AND D=5 THEN LET D=1 VERBS 3-9  $770$  IF RM=10 AND D=6 THEN LET D=3 780 IF RM=12 AND D=6 THEN LET D=2  $\sqrt{\frac{6}{6}}$   $\frac{6}{6}$ This replaces the tree section in the main program. Check 800 IF RM=22 AND D=6 THEN LET D=1 the plan if you want to see what BtO IF RM=22 AND D=5 THEN LET D=2 location 32 is. 820 IF RM< >32 OR D<>3 THEN GOTO 850 830 LET MS="ITS A LONG DROP"

ERROR MESSAGES

ZX81 LISTING

**840 RETURN** 850 IF F(27)=0 OR RM<>34 THEN GOTO 880 860 LET M\$="GHOSTS WILL NOT LET YOU MOVE" 870 RETURN 880 IF RM<>29 OR C(1)=0 OR F(34)=1 THEN GOTO 910 890 LET MS="MAGICAL BARRIER TO THE WEST" 900 RETURN 910 IF RM<14 OR RM>17 OR F(20)=1 THEN GOTO 950 920 IF RM=14 AND D(>1 AND D(>4 THEN GOTO 950 930 LET M\$="TOO DARK TO MOVE" 940 RETURN 950 IF C(15)=0 OR RM()36 THEN GOTO 980 960 LET MS="THE BOAT IS TOO HEAVY" 970 RETURN 980 LET RL=LEN(R\$(RM)) 990 LET OM=RM 1000 FOR I=1 TO RL 1010 LET U\$=R\$(RM) (I TO I) 1020 IF U\$="N" AND D=1 THEN LET OM=DM-6 1030 IF U\$="S" AND D=2 THEN LET OM=OM+6 1040 IF U\$="W" AND D=3 THEN LET OM=OM-1 1050 IF U\$="E" AND D=4 THEN LET OM=OM+1 1060 NEXT I 1070 LET M\$="0K" 1080 IF RM=OM THEN LET M\$="CANT GO THAT WAY" 1090 LET RM=0M 1100 IF D(1 THEN LET M\$="GO WHERE ?" 1110 IF RM<>25 OR F(23)=0 THEN GOTO 1150 1120 LET  $R$ \$ (31) = "" 1130 LET M\$="THE DOOR SLAMS SHUT BEHIND YOU" 1140 LET  $F(23)=0$ 1150 RETURN 1160 IF OB>0 AND OB<=6 THEN GOTO 1190 1170 LET M\$="YOU CANT GET "+W\$ 1180 RETURN 1190 IF L(OB) <> RM THEN LET M\$="ITS NOT HERE" 1200 IF F(OB)=1 THEN LET M\$="WHAT "+W\$+" ?" 1210 IF C(OB)=1 THEN LET M\$="YOU ALREADY HAVE IT" 1220 IF L(OB) <> RM OR F(OB) =1 THEN GOTO 1260 1230 LET  $C(DB)=1$ 1240 LET M\$="YOU HAVE THE "+W\$ 1250 LET L(OB)=37 1260 RETURN 1270 IF RM<>27 OR (OB<>28 AND OB<>29) THEN GOTO 1300 1280 LET MS="DRAWER OPEN" 1290 LET  $F(17)=0$ 1300 IF RM=16 AND OB=25 THEN LET M\$="IT IS LOCKED" 1310 IF RM<>24 OR OB<>32 THEN GOTO 1340 1320 LET MS="CREEPY"

Check each line before you press NEWLINE. It is much easier to try and spot your mistakes as you type than having to search through the whole listing to find them.

See pages 24-25 for

more about how the subroutines work.

 $\int_{0}^{\infty}$ 

O

 $0,9$ 

U

Imagine your adventure is going to be sold in a famous chain of shops and design and write an atmospheric insert for its cassette box.

**VERBS10&** 

22 VERB 42

1330 LET  $F(2)=0$ Check the two versions of 340 RETURN Haunted House against each 1350 IF OB<>30 THEN SOTO 1380 other to see where the  $\Delta$ programs differ. 1360 LET M\$="SOMETHING HERE" 1370 LET F(18)=0 VERB<sub>13</sub> 1380 IF OB=2B OR OB=29 THEN LET MS="THERE IS A DRAWER" 1390 IF 08=33 OR 08=5 THEN SOSUB 1440 1400 IF RM=27 AND 08=35 THEN LET MS="SOMETHINS BEYOND' 1410 IF 08=32 THEN SOSUB 1270 1420 IF RM=9 AND 08=31 THEN LET MS=•THATS DISSUSTINS" 430 RETURN 1440 IF RM=26 AND 08=33 THEN LET MS="THEY ARE DEMONIC WORKS" 14 1450 IF (0B=3 OR 0B=36) AND C(3)=1 AND F(34)=0 THEN LET M\$="USE VERB THIS WORD WITH CARE - XZANFAR' 1460 IF C(5)=1 AND OB=5 THEN LET M\$="AN ALIEN TONGUE" 1470 RETURN 1480 LET MS="OK '+WS Don't forget, you can add 1490 IF C(3)=0 OR OB<>34 THEN GOTO 1520 extra verbs without adding co 1500 LET MS="MASIC OCCURS" extra subroutines. You VERB could add LOOK for 1510 IF RM<329 THEN LET RM=INT(RND\*36)+1 1520 IF C(3)=1 AND OB=34 AND RM=29 THEN LET F(34)=1 the EXAMINE subroutine. 530 RETURN 1540 IF C(12)=1 THEN LET M\$="YOU HAVE MADE A HOLE"  $\Xi$ 550 RETURN  $0000$ 1560 IF C(14) <> > AND RM=11 THEN LET M\$="THIS IS NO TIME FOR GAMES" 1570 IF OB=14 AND C(14)=1 THEN LET M\$="YOU SWUNG IT" 1580 IF 0B=13 AND C(13)=1 THEN LET M\$="WHOOSH" VERB 1590 IF OB<>13 OR C(13)=0 OR RM<>27 THEN GOTO 1630 1600 LET RS(RMJ='WN" 1610 LET DS(RMl="STUDY WITH SECRET ROOM" 1620 LET MS='YOU BROKE THROUSH' 630 RETURN 1640 IF RM<>32 OR C(14)<>1 OR OB<>14 THEN SOTO 1680 1650 LET MS='SOINS DOWN.'  $\overline{18}$ 1660 LET RM=RM-1 1670 SOTO 1690 1680 LET MS='WHERE TO ?' 1690 RETURN 1700 IF OB=17 AND C(17)=1 AND C(8)=0 THEN LET MS="IT WILL BURN YOUR HANDS"  $\overline{e}$ 1710 IF OB=17 AND  $C(17)=1$  AND  $C(9)=0$  THEN LET MS="WHAT WITH ?" 1720 IF OB()17 OR C(17)=0 OR C(9)=0 OR C(8)=0 THEN GOTO 1750 1730 LET M\$="IT CASTS A FLICKERING LIGHT" 1740 LET  $F(20)=1$  $^{\circ}$ 750 RETURN 1760 IF F(20)=0 THEN GOTO 1790 Perhaps you can VERB<sub>20</sub> think of a better verb 1770 LET MS='EXTINSUISHED' than ''unlight". 1780 LET F(20)=0 790 RETURN 1800 IF 0B=26 AND C(16)=1 THEN LET MS="HISSSS" 43

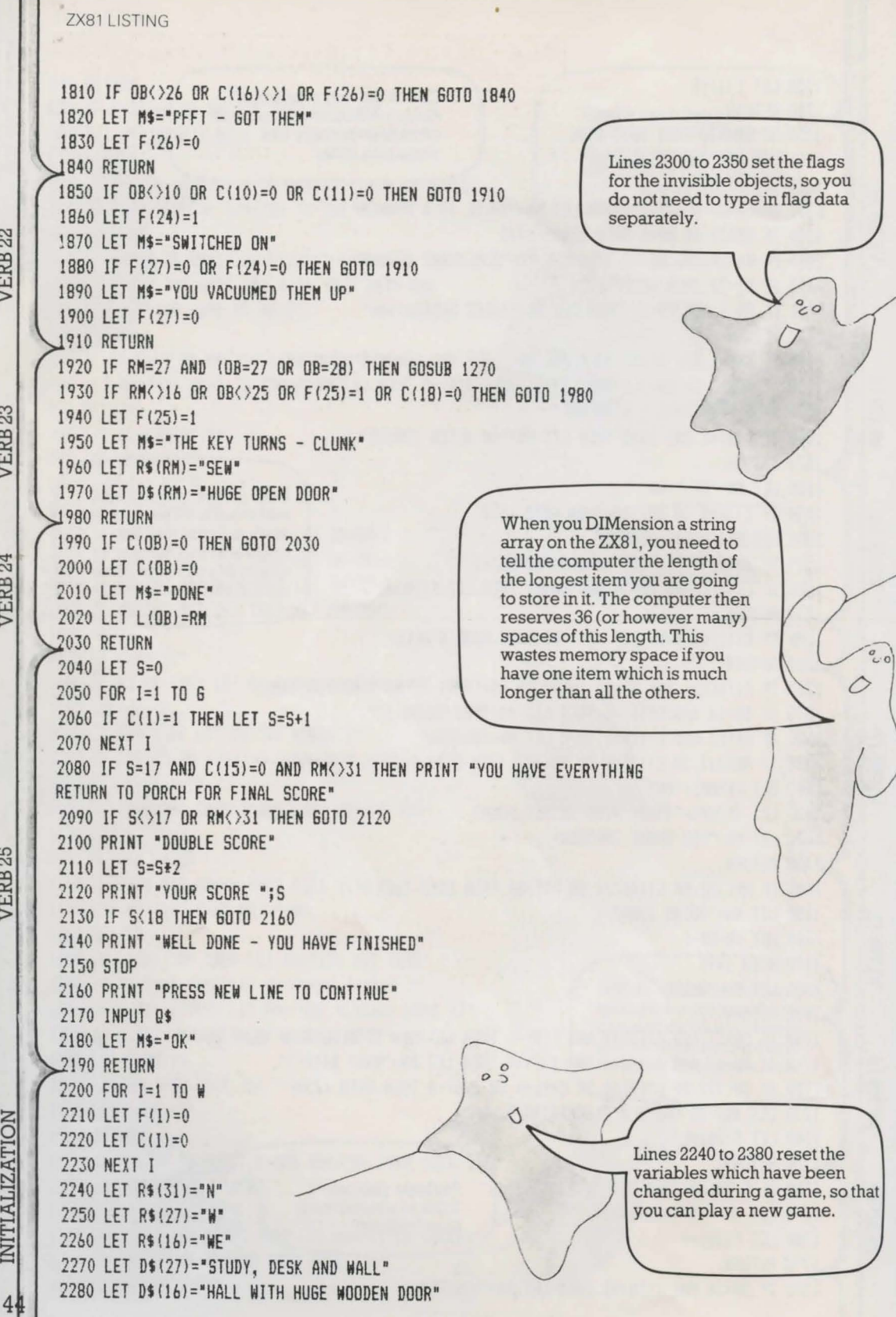

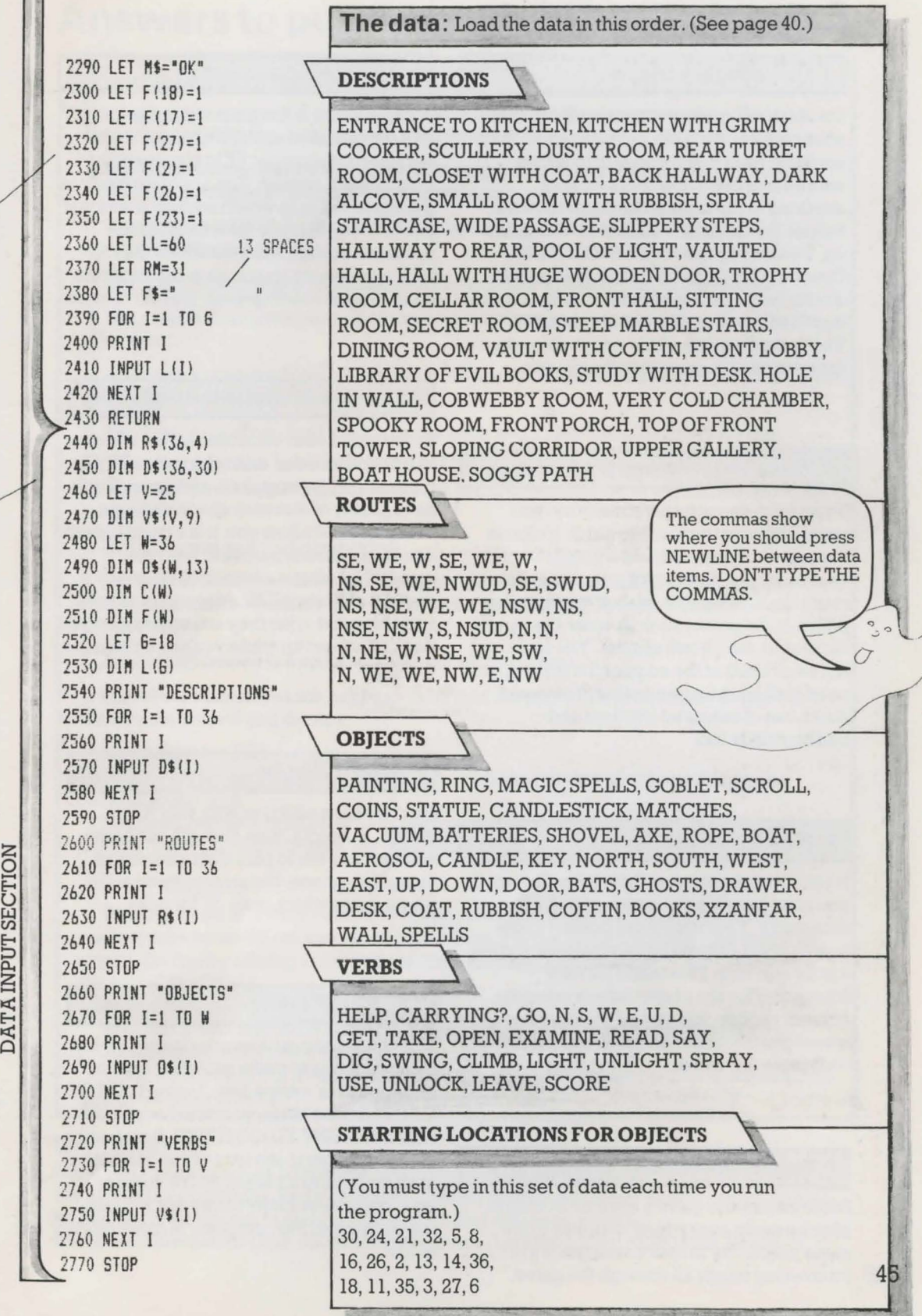

7

 $\alpha$ 

## **Extra tips and hints**

#### **I 1. Use integer variables**

On some computers you can put a % sign after number variable names to show that you only want to put integers or whole numbers in them (numbers without anything to the right of the decimal point that is). So variable V becomes V% and so on. You can do this on the BBC, TRS-80, Dragon, TRS-Color and Orie. It is useful to do this because it saves memory space and increases the speed by as much as 50%. The speed is particularly noticeable when the computer is executing long loops.

#### **12. Think about screen presentation**

If you have enough spare memory, you could improve the way the game looks on the screen. You could add a graphics routine for the opening title for instance and make the text flash on and off at particular points in the game, such as when the candle flickers or the ghosts appear. The text need not be printed at the edge of the screen, nor need it all be the same colour. You could make use of coloured borders and backgrounds too.

#### **13. Watch your spelling**

If you are not quite sure how to spell a word you want to use in the game, check it in a dictionary. Your computer doesn't know how to spell and will store whatever you tell it in its memory. This could be very frustrating for the player who is using the correct version and keeps getting error messages because the computer doesn't recognize the word.

#### **14. Spread the action**

Some adventure games are a bit boring to play because everything happens in the same place. Try to make sure there are 46 interesting things all through the game.

#### **Is. Use REM statements**

When you are writing a program as long and complicated as an adventure, it is a very good idea to put REM statements in front of each section. You are quite likely to get confused as to which section is which if you don't. When you have finished the program, though, take the REMs out- they take up memory space, slow the program up and allow unscrupulous players to cheat.

#### **16. Use helpful variable names**

Try to name your variables so that it is easy to remember what each one is e.g. OB for objects, MK for mistakes, and so on. If you have plenty of memory space and your computer will allow you, it is a good idea to use long variable names to help you remember what each variable is, e.g. instead ofVuse VERB. Make a list of your variables and what they are anyway, so you don't mix them up while you are writing the program.

#### **I 1. Keep it simple**

Don't be too ambitious with your first games. A simple, well-thought-out game will be more fun to play than a confused, complicated one. Not everyone wants to play a game which goes on for days.

#### **Is. Keep it friendly**

When you have written your game, look at the comments to make sure they are not ambiguous or misleading. Instead of"TOO DARK", for instance, you could say "YOU NEED A LIGHT TO GO HERE''. Remember, something that is obvious to you will not be at all obvious to a player. Make some of your comments funny too as this will help the player feel the computer is really talking to him.

# **Answers to puzzles**

#### **Detective game puzzle (page 13)**

Here are some suggested solutions for the problems in the detective game. See how they compare with the solutions you thought of.

1. You will only see the hair if you instruct computer to examine coat. You cannot take hair unless you have a clean envelope to put it in.

2. You need a key to open the drawer, a magnifying glass to see the thread and a second clean envelope to put it in.

3. You need plaster and a container of water to make a plaster cast of the footprint.

4. You need talcum powder to show up prints and sticky tape to lift print off surface to take away.

5. You need a portable blood analysis kit (described in game as a box containing bottles and other scientific equipment).

6. You need a handkerchief to pick up the stick and a polythene bag to carry it in.

#### **Adventure brain teasers (page 15)**

Remember there are no "correct" answers to these puzzles. Here are some suggested solutions.

1. Lift the carpet and find a trap door.

2. Use the handkerchief as a mask (assuming drowsiness is caused by a gas in the room), look inside rucksack and find a flask. Open the flasl and find black coffee. Drink coffee.

3. Read scroll (which is a proclamation to free the slaves).

4. Throw the dessert (which happens to be custard pie) in the arch-villain's face. Grab the remote control and escape.

#### **Puzzle (page 28)**

Here is how you can change the program to limit the number of objects that can be carried at one time.

You need two new variables, here they are called CO (which stands for "carried objects") and CL (which stands for "carrying limit"). Add these to the end of line 70 like this:

 $70...$  :  $CO=0$ : $CL=8$ 

You then need to tell the computer to add one to CO in the GET routine when the player picks up an object and subtract one from it in the LEA VE routine if he drops an object. Do this by adding to the ends of lines, 1010 and 1490 like this:

 $1010...$  :CO=CO+1

 $1490 \ldots$ :CO=CO-1

Now add a new line to the GET routine to check if CO equals the limitbefore proceeding with the rest of the routine.

(CL need not be 8, but it cannot be less or the player would not be able to carry all the treasures to the finish.)

#### **Going further**

Once you have written an adventure, you could join the BBC Micro Adventure/Fantasy Club. This is a postal club and it provides a library of adventure and fantasy games written by members for the use of other members. To find out more, write to:

BBC Micro Adventure Club, 29 Blackthorne Drive, Larkfield, Kent ME20 6NR, England.

## **Index**

Adams, Scott, 4 *Adventure,* 4 adventure games, different types, 4 array error, 32 arrays, 16, 17, 18,31,38 BASIC 3, 4, 16, 18, 23, 38, 39, 40 BBC, 3, 23, 29, 31, 33, 36, 46 **BBC Micro Adventure Club, 47** branch to subroutines, 19, 24, 34 caps lock, use of, 38 carrying array, 17, 18 changing the program, 28-32, 38 *Colossal Cave,* 4 combinations of words, 22, 23 commas, in data, 18, 37, 45 CPUs, 17 Crowther and Woods, 4 2Darrays, 17 2D games, 26 3D games, 9, 26 data, 16, 17, 18 loops, 18 outof,32 storing the, 16, 17, 18 for ZX8 l game , 45 database, 5 debugging, 32 descriptions, 19, 20, 25, 28, 33 descriptions of the locations array, 16, 17,20,31,39 detective story adventure, 7, 11 DIM, 16, 17,32,44 dimensioning, 16, 17 disc-based adventures, 4 Dragon, 3, 29, 46 dummy subroutine, 23 error code, 32 error messages, setting up in game, 19,23,24,25,34 feedback, 19, 20, 25, 33 first adventure game, 4 flag arrays, 17, 18, 24, 27, 32, 44 flag registers, 17 Fortran, 4 "gettable" objects, 17 Go subroutine, 26, 27, 34, 41 GOSUB, 19,23,29 GOTO, 19 graphics, 4, 46 grid, drawing a, 8, 9 HELP, 13,21 hiding places, 6 HOME,33

IF ... THEN,38 initialization, 18, 19, 20, 30, 32, 33 input, 19, 21, 33 input analysis, 19, 22 instructions, player's, 21 integer variables, 46 interactive database, 5 INVENTORY, 13 invisible objects, 17, 18 LEFT\$,40 LET,38,40 listing, program, 33-37 Spectrum (Timex 2000) version,38 ZX81 (Timex 1000) version, 39-45 LOAD subroutine, 30, 31 locations,6,8, 16, 17,40,41 numbering of, 8, 12 locations array, 16, 17, 20, 39 loop, 18,20 machine code, 5 magic, use of, 6 map, of adventure world, 6-7 master plan, 8, 11, 12, 14, 15, 16, 26 ZX81 version, 39 memory, amount used up by game, 28 Microsoft-style BASIC, 3, 33 MID\$,40 mistakes, correcting, 32 no match, 22 numberarrays, 17 numbering of locations, 8 objects, 10, 12 object word array, 17, 18 object words, 40 one-way routes, 8, 9 one-word commands, 21, 23, 26 ON ... GOSUB, 24, 25, 30, 32, 33, 41 on range error, 23 Orie, 3, 29, 33, 34, 37, 46 out of data, 32 override conditions, 19, 24, 32 penalties, 30 planning, 5-15 point of the game, 6 problems for player, 10 program changing the, 28-32 structure, 19 writing the, 19-27 props, 10, 12 QUIT,31 READ ... DATA, 18,39

REM statements, 46 RIGHT\$,40 RND,34,35 routes,8,9, 16, 17,40 one-way, 8, 9 routes array, 17, 18,20,31 rules, 3 saving the game, 30, 31 SCORE<sub>.3</sub> subroutine, 30, 36, 44 scoring, 10, 30 screen presentation, 46 Sinclair (Timex) computers, 3, 18,21,33,38,40 single-letter commands, 26 sketch map, 6 sounds,29 Spectrum, 3, 29, 33 version,38 spelling, 46 Stanford University, 4 storing the data, 16, 17, 18 string arrays, 16 string data (for Spectrum), 38 string variables, 21, 22 subroutines, 19, 24, 25, 26, 31, 34,42,43 dummy, 23 themes for games, 7 time limit, 28 Timex 1000, 3, 18, 21, 33, 39-45 Timex2000, 3, 21, 33, 38 tools, 12 treasures, 8, 10, 11 TRS-80,46 TRS-Color, 29, 46 two-word sentences, 3, 21 useful objects, 10, 11, 12, 13 variable names, 46 variables, 16, 20, 26, 30, 33, 38, 40,44 string, 21 verbs, 13, 17,24,25,34,40,43 verbs array, 17, 18 verb string, 16, 22 VIC 20, 29, 33, 34, 35, 37 walls, checking for, 27 weapons, 12 word list, 10, 12, 16 word not found in memory, 16 word-splitter routine, 21 word string, 16, 22 writing the program, 19, 20, 21, 22,23,24,25,26,27 zero space, use of, 16 ZX81, 3, 18, 21, 33 version, 39-45

First published 1983 by Usbome Publishing Ltd, 20 Garrick Street, London WC2E 9BJ, England. Copryight © 1983 Usbome Publishing

All rights reserved. No part of this publication may be reproduced, stored in a retrieval system or transmitted in any form or by any means, electronic, mechanical, photocopying, recording or otherwise, without the prior permission of the publisher.

The name Usborne and the device  $\mathbb Z$  are Trade Marks of Usborne Publishing Ltd.

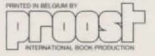

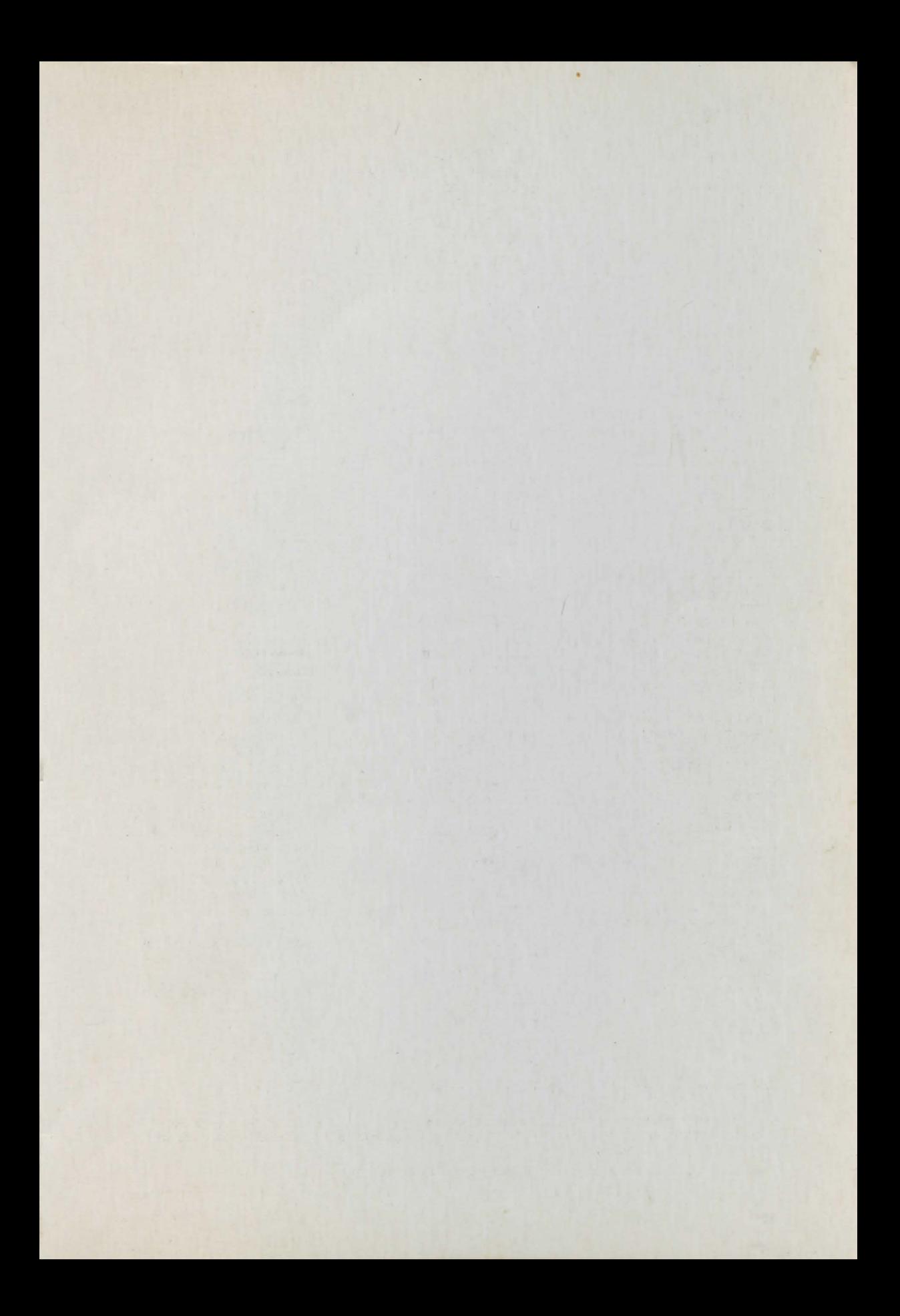

## **Usborne Computer Books**

"Highly recommended to anyone of any age. "Computing Today " Without question the best general introduction to computing I have ever seen. "Personal Computer World

"... perhaps the best introduction around ... outstanding ... "Educational" **Computing** 

" These books are outstanding . . . "they make all other young people's computer books look meretricious. " Times Educational Supplement

Guide to Computers Understanding the Micro Computer and Video Games Computer Jargon Computer Graphics Inside the Chip Computer Programming Practise Your BASIC Better BASIC

Machine Code for Beginners Practical Things to do with a **Microcomputer** Computer Spacegames Computer Battlegames Write Your Own Adventure Programs Creepy Computer Games

#### **New Titles**

Programming Tricks & Skills Professional tips and tricks for better programming.

Experiments With Your Computer An exciting introduction to scientific investigation with a microcomputer.

Expanding Your Micro A detailed guide to add-ons and interfaces.

Write Your Own Fantasy Games A step-by-step guide to writing fantasy games, with program listing.

Weird Computer Games, Computer Spy Games Short listings to run on most main home computers.

Mystery of Silver Mountain, Island of Secrets Unique adventure game books containing full program listings.

Published in Canada by Hayes Publishing Ltd, 3312 Main way, Burlington, Ontario, Canada, L7M 1A7.

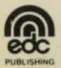

**di** Published in the USA by experiments, 8141 E. 44th Street,<br>  $\sum_{\text{EDC PULBLS} \text{HIMSO} \text{N} \text{R}} \text{Pulbism} \text{A145, USA.}$